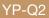

## МРЗ-плеєр посібник користувача

#### уявіть можливості

Дякуємо за придбання цього продукту Samsung. Щоб отримати більш повне обслуговування, зареєструйте свій продукт за адресою www.samsung.com/register

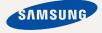

## можливості МРЗ-плеєра

Чудовий. Інтелектуальний. Надійний. Із широкими можливостями.Окрім цих переваг, ваш новий МРЗ-плеєр має велику кількість додаткових функцій.Найсучасніші технології забезпечують високоякісний звук, чіткі зображення та захоплюючі ігри.Цей новий МРЗ-плеєр вам сподобається під час відтворення, завантаження улюблених мелодій, перегляду відео, гри, та навіть під час прослуховування FM-радіо.Скористайтеся плеєром один раз, і ви вже не зможете прожити і дня без нього

#### МУЛЬТИФУНКЦІОНАЛЬНІСТЬ У МУЛЬТИМЕДІА

Це щось більше за звичайний МРЗплеер. За допомогою цього пристрою можна переглядати зображення, текст, відео, слухати FM-радіо чи грати в ігри.

#### НАВІГАЦІЯ ДОТИКОМ

Навігація пунктами меню виконується торканням сенсорної панелі.

#### КОЛЬОРОВИЙ ДИЗАЙН РК-ДИСПЛЕЯ

Яскраві кольори та зображення відображаються на широкому РК-дисплеї.

#### СВОБОДА ВИБОРУ УЛЮБЛЕНИХ ПІСЕНЬ У МРЗ-ПЛЕЄРІ

Можна створювати списки відтворення улюблених мелодій.

#### БІЛЬШЕ ЧАСУ НА ВІДТВОРЕННЯ ТА МЕНШЕ – НА ЗАВАНТАЖЕННЯ

Повністю заряджена батарея може відтворювати до 50 годин музики та до 4 годин відео.

Час завантаження зменшено. Завдяки підтримці USB 2.0 плеєр значно швидше моделей з USB 1.1.

#### АКУСТИЧНЕ ДИВО

Новий MP3-плеєр має вбудовану DNSe ™ (Digital Natural Sound engine – засіб відтворення цифрового природного звуку), унікальну звукову технологію Samsung для надання неймовірно якісного глибокого звучання мелодіям.

## інформація з питань безпеки

### Значення піктограм і символів у посібнику користувача:

| ПОПЕРЕДЖЕННЯ     | Означає ризик летального випадку та серйозних травм.                                                                                                   |
|------------------|----------------------------------------------------------------------------------------------------|
| ОБЕРЕЖНО         | Означає ризик можливих травм або пошкодження майна.                                                                                                    |
| ОБЕРЕЖНО         | Для зменшення ризику пожежі, вибуху, враження<br>електричним струмом або травм під час використання МРЗ-<br>плеєра дотримуйтеся таких заходів безпеки: |
| <b>Г</b> РИМІТКА | Означає підказки чи розділи довідки, що можуть<br>допомогти у роботі з плеєром.                                                                        |

|   | НЕ робіть спроб.                              |
|---|-----------------------------------------------|
| X | НЕ розбирайте.                                |
| Ø | НЕ торкайтеся.                                |
|   | Чітко дотримуйтесь інструкцій.                |
|   | Від'єднайте штепсель від стінної розетки.     |
|   | Зверніться за допомогою до сервісного центру. |

Дані символи попередження наведені тут для запобігання травмування вас і ваших близьких. Чітко дотримуйтесь інструкцій.

Після того, як ви прочитали даний розділ, зберігайте інструкцію в безпечному місці для подальших довідок.

## інформація з питань безпеки

Даний посібник описує правильне використання нового МРЗ-плеєра. Уважно прочитайте його, щоб запобігти пошкодженню плеєра та тілесних ушкоджень. Зверніть особливу увагу на такі суворі попередження:

#### ЗАХИЩАЙТЕ СЕБЕ

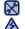

• Не розбирайте, не ремонтуйте та не змінюйте цей виріб власноруч.

Не допускайте попадання вологи на виріб і не кидайте його у воду. Якщо

обережно на виріб потрапила волога. не вмикайте його, існує ризик ураження електричним струмом. Зверніться до найближчого сервісного центру обслуговування компанії Samsung.

 Не використовуйте цей продукт під час грози. Це може спричинити неполадки або ризик ураження електричним струмом.

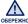

• Не використовуйте навушники під час водіння автомобіля або їзди на обережно велосипеді чи мотоциклі.

Це може спричинити нещасний випадок і заборонено законом у деяких місцях. Використання навушників під час прогулянки чи бігу по дорозі, особливо під час переходу через проїжджу частину, може призвести до серйозного нещасного випадку.

 Заради власної безпеки переконайтеся, що кабель навушника не заважає рухам руки чи інших предметів навколо під час виконання фізичних вправ або прогулянки.

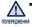

 Не кладіть виріб у вологих, запилених чи закопчених місцях, таке середовище може спричинити ризик займання вогню чи враження електричним струмом.

#### ЗАХИСТІТЬ СЕБЕ

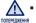

Використання навушників протягом тривалого часу може

спричинити серйозне пошкодження слуху. Перебування під дією звуку із силою понад 85 дБ протягом тривалого часу дуже негативно впливає на слух. Що більшою є сила звуку, то серйознішим є пошкодження слуху (звичайна розмова ведеться на рівні від 50 до 60 дБ, рівень шуму на дорозі складає близько 80 дБ). Наполегливо рекомендовано налаштовувати середній рівень гучності (середній рівень зазвичай є меншим 2/3 максимального рівня).

 Якщо ви чуєте дзвін у вусі(вухах), зробіть меншою гучність або припиніть використовувати навушники.

#### ЗАХИЩАЙТЕ ВАШ МРЗ-ПЛЕЄР

- Не залишайте плеєр за температури понад 95°F (35°C), наприклад у сауні чи в припаркованому автомобілі.
  - Не піддавайте плеєр впливу сильних ударів, не кидайте його.
  - Не кладіть важкі предмети на плеєр.
  - Запобігайте потраплянню всередину виробу чужорідних предметів і пилу.
- Не кладіть виріб поблизу магнітних предметів.
- Завжди робіть резервну копію важливих даних.
   Компанія Samsung не несе відповідальності за втрату даних.
- Використовуйте тільки аксесуари, що надані чи затверджені компанією Samsung.

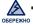

 $\mathbf{\star}$ 

 Не розбризкуйте воду на виріб. Ніколи не протирайте виріб із використанням таких хімічних речовин, як бензол або розчинник, це може спричинити займання вогню, враження електричним струмом або пошкодження поверхні виробу.

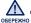

 Невиконання цих інструкцій може призвести до фізичних травм або пошкодити плеєр.

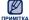

• Під час друку цього посібника користувача рекомендується

ка використовувати кольоровий друк та параметр друку < припасувати до сторінки> для кращого перегляду.

## зміст

#### основні функції

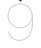

- 9 Комплектність
- 10 Ваш МРЗ-плеєр
- 13 Перезавантаження системи
- 14 Використання сенсорної панелі
- 15 Заряджання батареї
- 16 Догляд за батареєю
- 16 Увімкнення та вимкнення живлення
- 17 Керування гучністю
- 17 Блокування сенсорів
- 18 Пошук і перегляд файлів із використанням папки "file browser" (браузер файлів)
- 18 Видалення файлів із використанням папки "file browser" (браузер файлів)
- 19 Зміна параметрів
- 20 Варіанти параметрів звуку
- 21 Варіанти параметрів дисплея
- 22 Варіанти параметрів мови
- 23 Налаштування параметра дати та часу
- 24 Варіанти параметрів системи
- 28 Вимоги до ПК
  - 29 Використання EmoDio
  - 31 Використання в якості зовнішнього диску
  - 32 Від'єднання від ПК

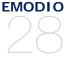

## зміст

#### ПЕРЕГЛЯД ВІДЕО

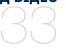

#### 33 Прослуховування за категоріями

- 35 Екран відтворення музики
- 36 Сенсорні кнопки для керування відтворенням
- 37 Створення списку відтворення на MP3-плеєрі
- 41 Використання меню музики
- 49 Перегляд відео
- 50 Екран відтворення відео
- 51 Сенсорні кнопки для керування відтворенням
- 52 Перегляд файлу із закладками
- 52 Використання відеоменю

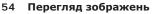

- 55 Екран перегляду зображення
- 56 Використання меню зображень

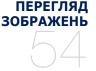

ЧИТАННЯ ТЕКСТУ

- 61 Читання тексту
- 62 Читання файлу із закладками
- 62 Використання текстового меню

#### ПРОСЛУХОВУВАННЯ МУЗИКИ

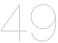

## зміст

# ПРОСЛУХОВУВАННЯ<br/>FM-PAДIO66<br/>67<br/>68Прослуховування FM-радіо<br/>Екран FM-радіо<br/>Використання меню FM-радіоПЕРЕГЛЯД DATACAST75Перегляд datacast

#### ВИКОРИСТАННЯ ОСНОВНОГО ПАКЕТА

76 Диктофонний запис78 Гра у відеоігри

УСУНЕННЯ НЕСПРАВНОСТЕЙ

- ДОДАТОК
- 80 Усунення несправностей

- 83 Дерево меню
- 84 Специфікації виробу
- 86 Ліцензія

## основні функції

#### КОМПЛЕКТНІСТЬ

Ваш новий mp3-плеєр укомплектовано наведеними нижче аксесуарами. Якщо будь-які з аксесуарів відсутні, зверніться до сервісного центру обслуговування компанії Samsung.

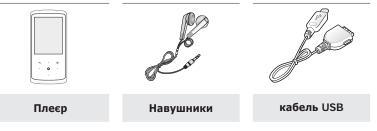

Аксесуари в коробці можуть бути дещо відмінними від зображених тут.

#### ВАШ МРЗ-ПЛЕЄР

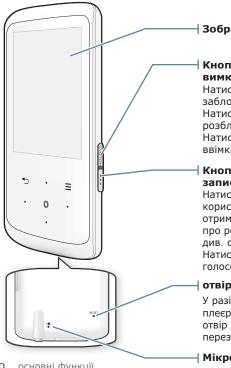

Зображення на дисплеї

#### Кнопка ввімкнення/ вимкнення й утримання

Натисніть один раз, шоб заблокувати функції кнопок. Натисніть один раз, шоб розблокувати функції кнопок. Натисніть і утримуйте для ввімкнення/вимкнення

#### Кнопка User (користувацька)/ запис

Натисніть, щоб увійти до режиму користувацької кнопки. Для отримання додаткових відомостей про режим користувацької кнопки див. стор. 27.

Натисніть і утримуйте для початку голосового запису.

#### отвір для перезавантаження

У разі виникнення неполадки у плеєрі натисніть гострим предметом отвір для перезавантаження, щоб перезавантажити систему.

#### Мікрофон

#### ВАШ МРЗ-ПЛЕЄР (Продовження)

Ці кнопки є сенсорними.

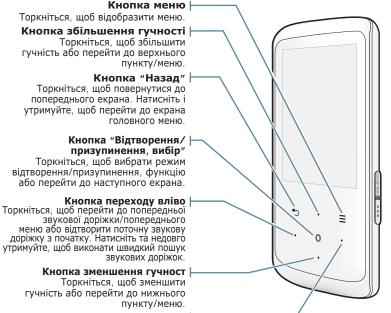

#### Кнопка переходу вправо

Торкніться, щоб перейти до наступної звукової доріжки/наступного меню. Натисніть та недовго утримуйте, щоб виконати швидкий пошук звукових доріжок.

#### ВАШ МРЗ-ПЛЕЄР (Продовження)

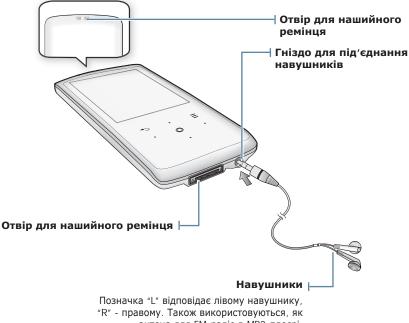

антена для FM-радіо в MP3-плеєрі.

#### ПЕРЕЗАВАНТАЖЕННЯ СИСТЕМИ

Якщо ваш mp3-плеєр не вмикаєтся, не відтворює музику чи не розпізнається комп'ютером під час під'єднання, потрібно перезавантажити систему.

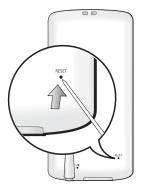

Встроміть в отвір для перезавантаження на задній панелі плеєра гострий предмет, наприклад, скріпку для паперу.

- Систему буде ініціалізовано.
- На Ваші настройки та файли це не вплине.

• Не натискайте отвір для мікрофону гострим предметом, тому що це може овсежно призвести до пошкодження виробу.

#### ВИКОРИСТАННЯ СЕНСОРНОЇ ПАНЕЛІ

Торкайтеся сенсорної кнопки кінчиком пальця.

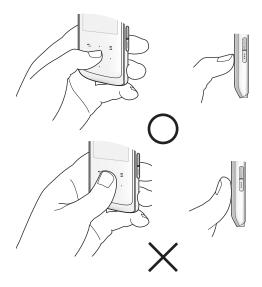

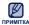

 Щоб запобігти пошкодженню сенсорної кнопки, під час роботи з нею не користуйтеся будь-якими сторонніми предметами.

- не торкайтеся сенсорної кнопки брудними пальцями.
  - Не торкайтеся сенсорної кнопки руками в рукавичках.
  - Після дотику нігтем або такими предметами, як кулькова ручка, сенсорна кнопка може не функціонувати.

#### ЗАРЯДЖАННЯ БАТАРЕЇ

Заряджайте батарею перед використанням плеєра першого разу та після довгої перерви у використанні.

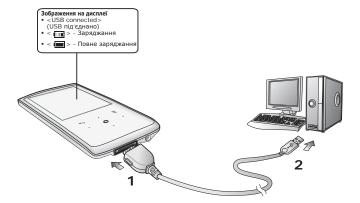

- Підключіть більший кінець USB-кабелю до порту підключення USB, розташованого в нижній частині плеєра.
- 2. Підключіть вужчий кінець USB-кабелю до USB-порту (-------) комп'ютера.

#### Тривалість заряджання близько 4 годин

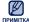

Загальна тривалість заряджання залежить від обладнання комп'ютера.
 ка

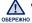

 Плеєр можна заряджати, лише підключивши його до ПК за допомогою USB-кабелю. Не використовуйте USB-адаптер змінного струму, придбаний окремо, оскільки він може не забезпечити повне заряджання батареї та належну роботу плеєра.

#### ДОГЛЯД ЗА БАТАРЕЄЮ

Дотримуючися нижчевказаних рекомендацій щодо експлуатації та зберігання плеєра, ви можете подовжити термін дії батареї.

- Заряджайте батарею за температури в діапазоні 5°C~35°C (40°F~95°F).
- Уникайте надмірної зарядки (більше 12 годин). Надмірна зарядка або розрядка може скоротити термін служби акумулятора.
- Строк служби акумулятора звичайно повільно скорочується з часом.

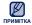

 Якщо ви заряджаєте плеєр, коли його під'єднано до ноутбука, переконайтеся, що батарея ноутбука повністю заряджена чи що ноутбук під'єднано до джерела живлення.

 Батарея не заряджається в режимі очікування ПК чи після безпечного видалення устаткування.

#### УВІМКНЕННЯ ТА ВИМКНЕННЯ ЖИВЛЕННЯ

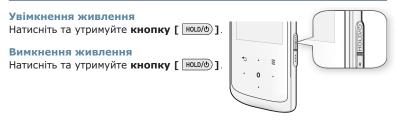

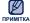

 Ваш mp3-плеєр буде автоматично вимкнено, якщо жодну з кнопок не натискали протягом певного періоду часу в режимі паузи. Фабричне значення для функції <Auto Power Off> (Автовимкнення) – 1 хвилина, але його можна змінити. Додаткову інформацію див. на стор. 24.

#### КЕРУВАННЯ ГУЧНІСТЮ

Рівень гучності можна регулювати безпосередньо під час відтворення файлу.

Торкніться кнопки [вгору, вниз].

• Діапазон рівня гучності становить від 0 до 30.

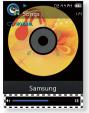

#### БЛОКУВАННЯ СЕНСОРІВ

Функція блокування вимикає всі інші кнопки на МРЗ-плеєрі, тому якщо ви випадково натиснете яку-небудь кнопку – наприклад, під час роботи – відтворення музики не перерветься.

- 1. Один раз натисніть кнопку [ ноцо/ю].
- 2. Натисніть кнопку [ HOLD/6)] один раз, щоб зняти блокування.

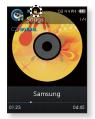

#### ПОШУК І ПЕРЕГЛЯД ФАЙЛІВ ІЗ ВИКОРИСТАННЯМ ПАПКИ "FILE BROWSER" (БРАУЗЕР ФАЙЛІВ)

Функція <**File Browser**> (Браузер файлів) дає змогу шукати файли.

- 1. Виберіть піктограму 🔍 на екрані головного FILE меню.
- Виберіть потрібної папки, шоб відобразити список файлів.
- 3. Виберіть потрібний файл.
  - Почнеться відтворення файлу.

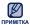

 Папка <Mv Pack> (Мій пакет), яка міститься v <File Browser> (Браузер файлів), є папкою, у якій зберігаються файли DNSe. передані за допомогою <EmoDio>. Детальну інформацію про DNSe див. у <EmoDio>.

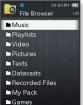

#### ВИДАЛЕННЯ ФАЙЛІВ ІЗ ВИКОРИСТАННЯМ ПАПКИ "FILE BROWSER" (БРАУЗЕР ФАЙЛІВ)

Виконайте кроки 1-2, наведені више.

- 3. Виберіть файл, який потрібно видалити, та торкніться [ = ].
- Виберіть < Delete File> (Видалити файл) → <Yes> (Так).
  - Файл буде видалено.

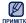

ОБЕРЕЖНО

 Вибраний файл не можна видалити під час його примітка відтворення.

Після видалення файли неможливо відновити.

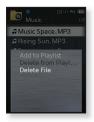

18 \_ основні функції

#### ЗМІНА ПАРАМЕТРІВ

Ви можете змінити попередньо встановлені на фабриці параметри MP3плеєра, щоб налаштувати його на власний розсуд.

SETTINGS

на екрані

- 1. Виберіть **піктограму** головного меню.
- Виберіть потрібний елемент зі списку налаштувань.
- 3. Виберіть потрібне налаштування параметра.
- 4. Установіть потрібний параметр.

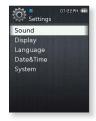

[Список параметрів]

#### Варіанти параметрів звуку

Можна налаштувати еквалайзер Master, звук гудка, обмеження гучності.

- Master EQ (Еквалайзер Master) : Можна оптимізувати параметри звуку. Виберіть потрібну частоту та її рівень.
- Beep Sound (Звук гудка) : Вибір супроводження натискання кнопок звуковим сигналом. Виберіть <Off> (Вимк.) або <On> (Увімк.).
- Volume Limit (Обмеження гучності) : можна уникнути ураження слуху, установивши обмеження гучності під час використання навушників. Якщо вибрано <Оп> (Увімк.), максимальний рівень гучності буде обмежений значенням 15. Якщо вибрано <Off> (Вимк.) максимальний рівень гучності становитиме 30. Якщо ви встановили рівень гучності більше 15, то після вимкнення плеєра його знову буде встановлено на 15, щоб уникнути пошкодження органів слуху під час наступного увімкнення плеєра.

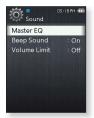

#### Варіанти параметрів дисплея

Змінюйте дизайн меню, шрифт, час вимкнення дисплея, яскравість екрана тощо.

- Menu Design (Дизайн меню) : можна змінити стиль екрана головного меню. Виберіть «Matrix» (Матриця) або «String» (Рядок).
- Font (Шрифт) : Можна змінити тип шрифту відображення мови меню. Виберіть один із 3 типів шрифтів. У деяких мовах меню параметр <Font> (Шрифт) буде недоступним.
- Reset My Skin (Скинути мою обгортку): фонове зображення сенсорного екрана змінюється на стандартне. Виберіть <Yes> (Так), щоб скинути фонове зображення.

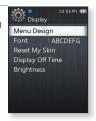

- Display Off Time (Опція «Вимкнення дисплея»): Якщо протягом вказаного нижче часу не натискається жодна кнопка, дисплей буде автоматично вимкнено. Виберіть час: <15sec> (15cek), <30sec> (30cek), <1min> (1xB), <3min> (3xB), <5min> (5xB) та <Always On> (завжди включений). Натисніть будь-яку кнопку для увімкнення дисплея.
- Brightness (Яскравість) : Можна налаштувати яскравість екрана. Виберіть рівень від 0 до 10 <0-10>, де 10 – найвищий рівень яскравості.

#### Варіанти параметрів мови

Меню вашого нового mp3-плеєра можуть бути відображені будь-якою з доступних мов. Мову можна легко змінити.

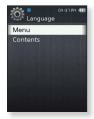

 Contents (Вміст): Виберіть мову, якою буде відображено інформацію про доріжку. Можна вибрати такі мови : <English>, <Korean>, <French>,
 <German>, <Italian>, <Japanese>, <Chinese(S)>, <Chinese(T)>,
 <Spanish>, <Russian>, <Hungarian>, <Dutch>, <Polish>, <Portuguese>,
 <Swedish>, <Thai>, <Finish>, <Danish>, <Norwegian>, <Afrikaans>,
 <Basque>, <Catalan>, <Czech>, <Estonian>, <Greek>, <Hrvatski>,
 <Icelandic>, <Romanian>, <Slovak>, <Slovene>, <Turkish> aбо
 <Vietnamese>.

Римитка • Список підтримуваних мов може бути змінено або розширено.

#### Налаштування параметра дати та часу

Установіть поточні дату та час.

- Встановіть кожен параметр: <Year> (Рік),
   <Month> (Місяць), <Date> (Дата), <Hour> (Година), <Min> (Хв.), <AM/PM> (до полудня/після полудня).
- 2. Торкніться [ 🔘 ].
- 3. Виберіть <Yes> (Так).
  - Дату та час буде збережено.

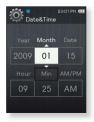

#### Варіанти параметрів системи

Вибирайте налаштування таймера сну, автоматичного вимкнення та стандартних параметрів, які підходять вам.

- My Info (Моя інформація): Можна встановити ім'я та дату народження. Див. стор. 26.
- Sleep (Режим сну): Живлення плеєра автоматично вимикатиметься через указаний час. Можна вибрати такі варіанти: <Off> (Вимк.), <15min> (15хв),
   <30min> (30хв), <60min> (60хв), <90min> (90хв) або<120min> (120хв).
- Auto Power Off (Автовимкнення): Автоматично вимикає живлення, якщо пристрій перебуває в режимі паузи і протягом попередньо встановленого часу не було натиснуто жодної кнопки. Виберіть <15sec> (15cek), <30sec> (30cek), <1min> (1xB), <3min> (3xB), <5min> (5xB) або <Always On> (завжди включений).

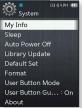

- Library Update (Поновл. біб-ки): Якщо ім'я файлу відображається неправильно, виберіть <Library Update> (Поновл. біб-ки), щоб виправити це.
- Default Set (Стандартна установка) : Повернення всіх настройок на стандартні. Виберіть <Yes> (Так) або <No> (Ні). <Yes> (Так) встановлює стандартні установки. <No> (Ні) скасовує стандартні установки.
- Format (Форматування): Форматувати внутрішню пам'ять. Вибір <Yes> (Так) призведе до форматування внутрішньої пам'яті і видалення усіх файлів на плеєрі. Вибір <No> (Ні) не призведе до форматування внутрішньої пам'яті. перед форматуванням переконайтеся в наявності потреби його виконання.
- User Button Mode (Режим пользователвской кнопки) : можна перевірити або встановити функцію кнопки [ •••• ] для кожного режиму. Див. стор. 27.
- User Button Guide (Руководство пользователяской кнопки) : Посібник користувацької кнопки для кожного режиму відображатиметься протягом короткого періоду часу у верхньому правому куті екрана. Виберіть <On> (Увімк.) або <Off> (Вимк.).

#### Варіанти параметрів системи (Продовження)

- About (Про виріб) : інформація про об'єм пам'яті, номер файлу та вбудоване програмне забезпечення.
  - Метоту (Пам'ять) <Used> (Викор.) указує об'єм використаної пам'яті, <Available> (Доступний) – об'єм вільної пам'яті, а <Total> (Усього) – загальний об'єм пам'яті.
  - Files (Файли) дозволяє отримати відомості про кількість файлів, відеозображень, малюнків, текстових файлів та загальну кількість файлів.
  - Firmware (Вбуд. ПЗ) Відображається поточна версія вбудованого програмного забезпечення.
- Demo Mode (Демонстрація) : якщо цей параметр встановлено на <On> (Увімк.), плеєр повторюватиме відтворення ролика, що знаходиться у папці "Відео". Якщо ролик відсутній, <Demo Mode> (Демонстрація) не відображатиметься.

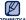

#### • Обсяг вбудованої пам'яті

пРИМІТКА 1 ГБ = 1 000 000 000 байт; фактичний обсяг пам'яті може бути трохи менший, оскільки частина пам'яті використовується для вбудованого програмного забезпечення.

#### Параметри імені

- 1. Виберіть < My Info> (Моя інформація).
- 2. Виберіть < My Name> (Моє ім'я).
- 3. Уведіть своє ім'я.
  - [ ] : Переключення режиму введення з верхнього та нижнього регістрів англійської мови на цифри.
  - [ 🗕 ]: Можна видаляти один символ за раз.
  - [ ]: Можна вставити знак '–'.

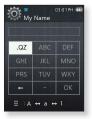

- [ ОК ]: Підтвердьте встановлений параметр.
- Після завершення налаштування імені воно відобразиться на екрані.

#### Параметр Дня народження

- Починаючи роботу Спочатку потрібно встановити поточний час. Див. стор. 23
- 1. Виберіть < My Info> (Моя інформація).
- 2. Виберіть < My Birthday> (Мій день народж.).
- Встановіть кожен параметр: <Year> (Рік),
   <Month> (Місяць), <Date> (Дата).
- Торкніться [ ].
  - Налаштувавши дату свого народження, ви своєчасно отримуватимете сповіщення про його наближення.

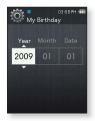

#### Налаштування режиму користувацької кнопки

Можна отримати доступ до функції безпосередньо за допомогою **кнопки** Г •••• ] для кожного режиму.

- 1. Виберіть < User Button Mode> (Режим пользователвской кнопки).
  - Можна переглянути функції користувацької кнопки для кожного режиму.
  - У режимі музики для користувацької кнопки можна встановити один із 3-х музичних параметрів, торкнувшись [ ].

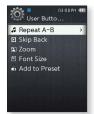

• Функція користувацької кнопки в кожному режимі

| Режим                                     | Параметр             | Функція                                                                                                    |
|-------------------------------------------|----------------------|----------------------------------------------------------------------------------------------------|
| <b>Мизіс&gt;</b><br>(Музика)              | Повтор А-В           | Ця функція дозволяє прослуховувати<br>зазначені частини доріжки повторно.<br>Під час прослуховування музики торкніться<br>кнопки [••••] один раз, щоб встановити<br>початок розділу, а потім торкніться її ще раз,<br>щоб зазначити кінець розділу. |
|                                           | Перейти до попер.    | Можна прокрутити поточний музичний файл<br>на 10 секунд назад.                                                                                                    |
|                                           | Дод. до списку       | Поточну музичну доріжку можна додати до<br>списку відтворення.                                                                                                    |
| <videos> (Відео)</videos>                 | Перейти до попер.    | Можна прокрутити поточний відеофайл на 10 секунд назад.                                                                                                    |
| <b><pictures></pictures></b><br>(Малюнки) | Масштаб              | Можна змінювати масштаб зображення.                                                                                                    |
| <texts> (Тексти)</texts>                  | Розмір шрифту        | На екрані з текстом можна розмір шрифту.                                                                                                    |
| <b><fm radio=""></fm></b><br>(FM-радіо)   | Дод. до<br>передуст. | Можна зберігати або видаляти попередньо<br>встановлену частоту під час прослуховування<br>FM-paдio.                                                                                                    |

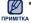

 Інтервал прокручування назад може відрізнятися від фактичного інтервалу залежно від файлу.

## EmoDio

EmoDio – це вбудована в цей MP3-плеєр програма для використання з різними службами, пов'язаними з контентом, а також для забезпечення сумісності пристрою.

 Починаючи роботу - Для встановлення EmoDio дотримуйтеся вказівок короткого посібника користувача. Підключіть плеєр до ПК.
 < EmoDio> автоматично запускається після підключення плеєра до ПК.
 Якщо програма не запускається автоматично, двічі клацніть піктограму < EmoDio>

#### вимоги до пк

Ваш ПК має відповідати таким мінімальним вимогам для встановлення та запуску EmoDio:

- Процесор Pentium 500 МГц або потужніший
- Порт USB 2.0
- Windows 2000/XP/Vista
- DirectX 9.0 або вище
- 300 МБ вільного місця на жорсткому диску

- Дисковод для компакт-дисків (2Х або вище)
- Windows Media Player 9.0 або новіший
- Роздільна здатність екрана 1024 X 768 або вища
- Internet Explorer 6.0 або новіший
- 512 Мбайт ОЗП чи більше

#### ВИКОРИСТАННЯ ЕМОДІО

EmoDio – це проста у використанні програма, яка допомагає впорядковувати файли на ПК. Коли файли вже відсортовано та впорядковано в EmoDio, можна швидко передавати їх на mp3-плеєр і не шукати потрібний файл по всьому жорсткому диску.

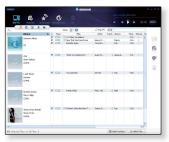

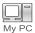

"Передача файлів за допомогою "EmoDio" – це найпростіший спосіб передати файли з ПК на МРЗ-плеєр.

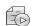

За допомогою "EmoDio" можна створити власну колекцію чи альбом аудіофайлів.

Plavlists

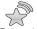

Ви можете передавати на плеєр інформацію веб-журналу та файли, зареєстровані в RSS, для зручності використання.

Datacasts

Це суспільна онлайн-служба для користувачів EmoDio.com.

EmoDio com

Вона презентує простий спосіб передачі контенту, створеного за допомогою EmoDio та способи обміну вашими історіями з іншими користувачами спільноти

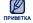

 Щоб отримати детальну інформацію про <EmoDio>, клацніть <MENU> (Меню) → <Help> (Довідка) → <Help> (Довідка) у верхній частині вікна програми <EmoDio>.

#### **ВИКОРИСТАННЯ** EMODIO (Продовження)

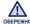

• Під час процесу передачі файлу не від'єднуйте USB-кабель. Від'єднання під овережно час процесу передачі файлу може пошкодити плеєр або ПК.

 Під'єднайте плеєр безпосередньо до ПК, а не крізь USB-концентратор, щоб уникнути нестабільне з'єднання.

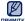

• Під час підключення плеєра до ПК жодна його функція не працює.

- примпка використовуйте файлову систему FAT 32 під час форматування плеєра за допомогою ПК.В операційній системі Windows Vista натисніть стандартні пристрої відновлення та відформатуйте його.
  - Якщо плеєр підключено до ПК за допомогою USB-кабелю з низьким зарядом батареї, батарея буде заряджатися кілька хвилин, перш ніж розпочнеться підключення до ПК
  - Технологію розпізнавання музики та віздповідних даних надано компанією Gracenote та службою Gracenote CDDB<sup>®</sup> Music Recognition Service<sup>SM</sup>.
  - CDDB зареєстрований товарний знак компанії Gracenote. Емблема та логотип Gracenote, емблема та логотип Gracenote CDDB і логотип "Powered by Gracenote CDDB" є товарними знаками компанії Gracenote. Music Recognition Service (Послуга розпізнавання музики) і MRS є сервісними марками компанії Gracenote.

#### ВИКОРИСТАННЯ В ЯКОСТІ ЗОВНІШНЬОГО ДИСКУ

Плеєр можна використовувати як зовнішній диск для зберігання даних.

• Починаючи роботу - Підключіть плеєр до комп'ютера.

- Відкрийте файли або папки для перенесення з комп'ютера.
- На робочому столі відкрийте
   <My Computer> (Мій комп'ютер) →
   <Q2>.
- Виберіть файли та папки для перенесення з комп'ютера та перетягніть їх до бажаної папки у вікні <Q2>.
  - Вибрані файли та папки буде перенесено до плеєра.

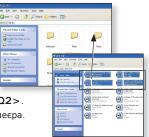

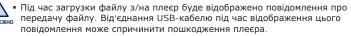

- Порядок відображення музичних файлів на ПК може відрізнятися від порядку їх відтворення на плеєрі.
- Якщо на плеєр передається файл DRM (Digital Rights Management), цей файл відтворюватися не буде.
- Відеофайли слід передавати на плеєр за допомогою < EmoDio>.

#### примітка • Що таке DRM?

DRM (Digital Rights Management - цифрове керування правами) - це технологія та послуга, які запобігають незаконному використанню цифрового вмісту та захищають прибуток і права власників авторського права. Файли DRM - це особливі музичні файли, в яких використовується технологія захисту від несанкціонованого копіювання законно придбаної музики у форматі MP3.

#### ВІД'ЄДНАННЯ ВІД ПК

Щоб запобігти пошкодженню плеєра та даних під час відключення від комп'ютера, виконайте нижченаведені дії.

 Наведіть курсор миші на піктограму на панелі завдань у нижньому правому кутку робочого стола та клацніть лівою кнопкою миші.

 Клацніть на повідомленні <Safely Remove USB Mass Storage Device Drive> (Безпечне видалення запам'ятовуючого пристрою USB).

3. Від'єднайте плеєр від комп'ютера.

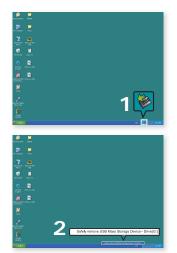

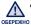

- Не від'єднуйте плеєр під час перенесення файлів. Це може спричинити пошкодження даних і плеєра.
- Плеєр неможливо видалити, коли файли, розташовані на ньому, відтворюються на комп'ютері. Повторіть спробу після завершення програвання.

## прослуховування музики

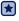

 Починаючи роботу - Під'єднайте навушники, увімкніть плеєр і перевірте стан акумулятора.

#### ПРОСЛУХОВУВАННЯ ЗА КАТЕГОРІЯМИ

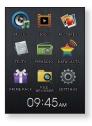

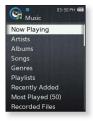

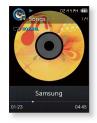

1. Виберіть піктограму

на екрані головного меню.

- 2. Виберіть потрібний елемент зі списку музики.
- 3. Виберіть музичний файл, який потрібно відтворити.
  - Почнеться відтворення музики.

#### ПРОСЛУХОВУВАННЯ ЗА КАТЕГОРІЯМИ (Продовження)

#### Список музики

Інформація про файл, включаючи назву альбому, назву звукової доріжки та жанр, буде відображатися у відповідній звуковій доріжці згідно з інформацією тега ID3. Файл без тегів ID3) відображується як [Unknown] (невідомий).

- Now Playing (Відтвор. зараз) : Відтворюються останні файли, або відбувається перехід до екрана відтворення поточного файлу.
- Artists (Виконавці) : Для програвння творів певного виконавця.
- Albums (Альбоми) : Для програвання творів із певного альбому. Торкніться
   [Ξ] щоб вибрати <List Туре> (Тип списку). Виберіть <Album Art> (Обкладинка),
   щоб одночасно переглянути зображення обкладинки альбому та його назву, або
   виберіть <List> (Список), щоб переглянути лише назву альбому.
- Songs (Пісні) : Для програвання за числовим або алфавітним порядком.
- Genres (Жанри) : Для програвання творів певного жанру.
- Playlists (Списки) : Для програвання за списком.
- Recently Added (Нещодавно додані) : відображає 3 списки нещодавно доданих файлів за датою.
- Most Played(50) (Улюблені (50)) : відображає перші 50 файлів зі списку найбільш часто відтворюваних.
- Recorded Files (Записані файли) : Відображаються всі записані файли.
- Music Browser (Браузер музики) : Відображаються всі музичні файли, збережені в папці "Музика".

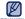

• Плеєр відтворює такі формати файлів МРЗ, WMA, Ogg, та FLAC.

пРимптка • Якщо під час прослуховування музики відключено навушники, відтворення призупиниться.

#### • Що таке тег ID3?

Це блок даних, який вкладається до музичного МРЗ-файлу й містить відомості про нього, такі як назву твору, ім'я виконавця, альбом, рік, жанр та поле приміток.

#### ЕКРАН ВІДТВОРЕННЯ МУЗИКИ

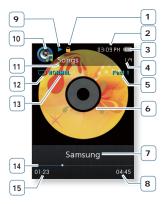

| 1  | Індикатор блокування                                                                  |
|----|---------------------------------------------------------------------------------------|
| 2  | Поточний час                                                                          |
| 3  | Стан батареї                                                                          |
| 4  | Індикатор "Номер поточної<br>звукової доріжки/загальна<br>кількість звукових доріжок" |
| 5  | Індикатор швидкості<br>відтворення                                                    |
| 6  | Вікно відтв. муз.                                                                     |
| 7  | Назва звукової доріжки                                                                |
| 8  | Загальна тривалість<br>відтворення                                                    |
| 9  | Індикатор відтворення/<br>паузи/пошуку                                                |
| 10 | Індикатор режиму музики                                                               |
| 11 | Індикатор попереднього<br>пункту меню                                                 |
| 12 | Індикатор режиму<br>відтворення                                                       |
| 13 | Індикатор режиму DNSe                                                                 |
| 14 | Смуга стану відтворення                                                               |
| 15 | Тривалість поточного<br>відтворення                                                   |
|    |                                                                                       |

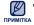

 Зображення на дисплеї наведені тільки для ілюстрації. Фактичне зображення може бути іншим.

#### СЕНСОРНІ КНОПКИ ДЛЯ КЕРУВАННЯ ВІДТВОРЕННЯМ

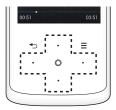

| Кнопка<br>[вліво]                     | Торкніться один раз після 3-х секунд відтворення поточного<br>файлу, щоб відтворити файл із початку.<br>Торкніться двічі після 3-х секунд відтворення поточного<br>файлу, щоб відтворити попередній файл.<br>Натисніть і утримуйте, щоб прокрутити поточний файл назад. |
|---------------------------------------|----------------------------------------------------------------------------------------------------|
| 0                                     | Торкніться, щоб призупинити відтворення.                                                                                                    |
|                                       | Торкніться, щоб відновити відтворення.                                                                                                    |
| Кнопка<br>[вправо]                    | Торкніться, щоб відтворити наступний файл.                                                                                                    |
|                                       | Натисніть і утримуйте, щоб прокрутити поточний файл вперед.                                                                                                    |
| Кнопка<br>[вгору]<br>Кнопка<br>[вниз] | Торкніться, щоб збільшити/зменшити гучність.                                                                                                    |

 Під час відтворення VBR-файлів кнопка [вліво], показана вище, може не примітка працювати належним чином.

# СТВОРЕННЯ СПИСКУ ВІДТВОРЕННЯ НА МРЗ-ПЛЕЄРІ

Якщо файли вже завантажено на mp3-плеєр, можна створити список відтворення "Улюблене" без використання EmoDio чи ПК.

на екрані

#### Видалення списку відтворення

- 1. Виберіть піктограму головного меню.
- 2. Виберіть < Playlists> (Списки).
- Виберіть потрібний список відтворення та торкніться [ Ξ ].
- 4. Виберіть < Delete Playlist > (Видалити список).
  - Вибраний список відтворення буде видалено.

## Перейменування списку відтворення

Виконайте кроки 1-3, наведені вище.

- Виберіть < Edit Playlist Name> (Перейменувати спис.).
- 5. Уведіть назву списку відтворення.
  - [ ] : Переключення режиму введення з верхнього та нижнього регістрів англійської мови на цифри.
  - [ 🗕 ] : Можна видаляти один символ за раз.
  - [ ]: Можна вставити знак '--'.
  - [ ок ]: Підтвердьте встановлений параметр.
  - Назву списку відтворення буде змінено.

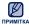

- Якщо на плеєрі збережено лише один список відтворення, його не буде видалено.
- Не можна видаляти або редагувати список, не створений на плеєрі.

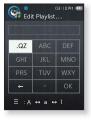

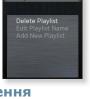

## СТВОРЕННЯ СПИСКУ ВІДТВОРЕННЯ НА МРЗ-ПЛЕЄРІ (Продовження)

#### Додавання нового списку відтворення

1. Виберіть **піктограму** головного меню.

💽 на екрані

- Виберіть <Playlists> (Списки) та торкніться [ =].
- 3. Виберіть < Add New Playlist> (Дод. нов. спис. відтв.).

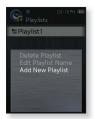

- 4. Уведіть назву списку відтворення.
  - [ ] : Переключення режиму введення з верхнього та нижнього регістрів англійської мови на цифри.
  - [ 🔶 ] : Можна видаляти один символ за раз.
    - [ ]: Можна вставити знак '--'.
  - [ ок ]: Підтвердьте встановлений параметр.
  - Новий список відтворення буде додано.

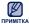

- На плеєрі можна додавати до 4-х списків відтворення, окрім <sub>A</sub> основного списку 1.
- Щоб отримати інформацію про те, як створити список відтворення в <EmoDio> і передати його на плеєр, див. <EmoDio>.

## СТВОРЕННЯ СПИСКУ ВІДТВОРЕННЯ НА МРЗ-ПЛЕЄРІ (Продовження)

#### Додавання файлу до списку відтворення

- 1. Виберіть піктограму 🚱 на екрані головного меню
- 2. Виберіть < Music Browser > (Браузер музики).
- 3. Виберіть музичний файл, який потрібно додати, та торкніться [ = ].
- 4. Виберіть < Add to Playlist > (Дод. до списку).
- 5. Виберіть список відтворення, до якого потрібно додати вибраний файл.
  - Вибраний файл буде додано до списку відтворення.

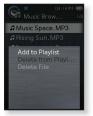

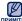

• Можна додати до 200 музичних файлів до кожного списку примітка відтворення

## Відтворення файлу зі списку

- 1. Виберіть піктограму 🚺 головного меню
- на екрані
- 2. Виберіть < Playlists > (Списки).
- 3. Виберіть потрібний список відтворення.
- 4. Виберіть музичний файл, який потрібно відтворити.
  - Почнеться відтворення музичного файлу.

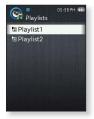

## СТВОРЕННЯ СПИСКУ ВІДТВОРЕННЯ НА МРЗ-ПЛЕЄРІ (Продовження)

#### Видалення файлу зі списку відтворення

- 1. Виберіть **піктограму** головного меню.
  - на екрані
- 2. Виберіть < Playlists> (Списки).
- 3. Виберіть потрібний список відтворення.
- 5. Виберіть < Delete from Playlist > (Видал. зі списку).
  - Вибраний файл видалено з цього списку відтворення.

#### Видалення всіх файлів зі списку відтворення

Виконайте кроки 1-3, наведені вище.

- 4. Торкніться [ = ].
- 5. Виберіть < Delete All from Playlist> (Видал. все із списку).
  - Усі файли видалено зі списку відтворення.

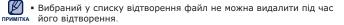

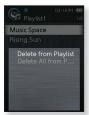

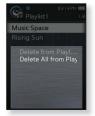

## ВИКОРИСТАННЯ МЕНЮ МУЗИКИ

Меню музики дозволяє керувати всіма аспектами прослуховування — від повторення музичних доріжок та альбомів до вибору фонового зображення на екрані під час прослуховування.

#### Встановлення звукових ефектів

Для улюблених музичних файлів можна застосовувати звукові ефекти.

- Торкніться [ = ] під час прослуховування музики.
- 2. Виберіть < Sound Effect> (Звуковий ефект).
- 3. Виберіть потрібний звуковий ефект.

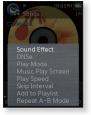

#### Варіанти звукових ефектів

- Street Mode (Режим вулиці) : Дозволяє прослуховувати музику поза межами приміщення, відфільтровуючи деякі вуличні шуми. Виберіть значення від 0 до 2.
- Audio Upscaler (Покращення якості аудіо): Ця функція покращує якість аудіо таким чином, щоб доріжка відповідала своєму оригінальному звучанню. Функція покращення якості аудіо працює лише з музичними файлами низької якості. Виберіть <Off> (Вимк.) або <On> (Увімк.).

# Встановлення механізму Digital Natural Sound (DNSe)

Виберіть потрібний звук для кожного жанру музики.

- Торкніться [ = ] під час прослуховування музики.
- 2. Виберіть <DNSe>.
- 3. Виберіть потрібний DNSe.
  - Виберіть серед <Auto> (Авто), <Normal> (Звичайний), <Studio> (Студійна), <Rock> (Рок),
     <Classical> (Класична), <Jazz> (Джаз), <Ballad>
     (Балада), <Club> (Клубна), <R&B>, <Dance>
     (Танок), <Café> (Кафе), <Concert> (Концерт),
     <Church> (Церковна) або <myDNSe>.

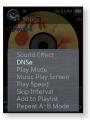

- Параметр <Auto> (Авто) дозволяє автоматично вибирати DNSe відповідно до жанру та іншої інформації про інтонацію, що встановлюється EmoDio.
- У разі вибору <myDNSe> можна встановлювати та зберігати інші користувацькі параметри DNSe. Див. стор. 43.

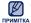

#### • Що таке DNSe?

DNSe (Digital Natural Sound engine – засіб відтворення цифрового природного звуку) – це функція звукового ефекту для MP3-плеєрів компанії Samsung. Вона забезпечує різноманітні звукові установки для покращення відтворення музики.

 DNSе можна встановити, якщо для швидкості відтворення призначено <Normal> (Звичайний).

#### Щоб вибрати DNSe користувача

На плеєрі можна встановити 3 різні користувацькі параметри DNSe або до 97 параметрів у програмному забезпеченні EmoDio для передачі інформації на плеєр. Це дозволяє створювати та зберігати багато різних параметрів DNSe для покращення звучання різних типів музики.

- Торкніться [ = ] під час прослуховування музики.
- 2. Виберіть <**DNSe**>.
- 3. Виберіть <myDNSe>.
- **4.** Виберіть потрібний DNSe користувача та торкніться **кнопки [вправо]**.
  - Можна налаштувати параметри користувацького DNSe.

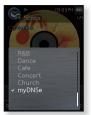

- 5. Установіть потрібні параметри та торкніться [ 🔘 ].
  - Вибрано встановлений користувацький DNSe.
  - На плеері для параметра "myDNSe" доступні значення <User 1> (Корист. 1) – <User 3> (Корист. 3). Також можна скористатися програмою ЕглоDio, щоб створити та завантажити на плеер інші користувацькі DNSe.

#### Параметри користувацьких DNSe

Якщо вибрано <myDNSe>, ви можете налаштувати <EQ> (Еквалайзер), <3D&BASS> (3D і бас), <Concert Hall> (Конц. зал) і <Clarity> (Чистота).

- EQ (Еквалайзер): Можна встановити тривимірний ефект оточуючого звуку та рівень підсилення басів. Для рівня частоти можна встановити діапазон від –10 до +10.
- 3D&BASS (3D і бас): Встановлюється звуковий ефект тривимірності (3D) та покращення басів. Для <3D> та <BASS> (Бас) можна вибрати рівні <0-4>.
- Concert Hall (Конц. зал): Якщо ви слухаєте музику в концертному залі, ви можете налаштувати розмір та рівень концертного залу. Для параметрів <Size> (Розмір) і <Level> (Рівень) можна вибрати значення в діапазоні <0-3>.
- Clarity (Чіткість): можна насолоджуватися більш чистим звучанням покращеної якості. Зробіть вибір у межах <0-2>.

#### Щоб вибрати DNSe користувача (Продовження)

Детальну інформацію про встановлення DNSe користувача за примитка допомогою < EmoDio> див. у <EmoDio>.

#### Встановлення режиму відтворення

Виберіть один із наведених нижче варіантів режиму відтворення.

- Торкніться [ = ] під час прослуховування музики.
- 2. Виберіть < Play Mode> (Режим відтвор.).
- 3. Виберіть потрібний режим відтворення.

#### Варіанти режимів відтворення

- Normal (Звичайний): Один раз відтворює всі файли поточного списку музики в порядку їх розташування.
- Repeat (Повтор): Повторюване відтворення всіх файлів поточного списку музики.
- Repeat One (Повтор одн.): Повторюване відтворення одного файлу.
- Shuffle (Тасувати): Повторюване відтворення всіх файлів поточного списку музики в довільному порядку.

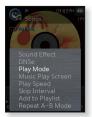

#### Вибір екрана відтворення музики

Виберіть фонове зображення з перелічених під час відтворення музики.

- Торкніться [ = ] під час прослуховування музики.
- 2. Виберіть < Music Play Screen> (Вікно відтв. муз.).
- Виберіть потрібний екран відтворення музики.

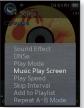

#### Варіанти екранів відтворення музики

- Виберіть серед <Album Art> (Обкладинка), <Auto> (Авто), <Passionate> (Пристрасний), <Sweet> (Насолода), <Calm> (Спок.), <Exciting> (Веселий), <Reflection> (Віддзеркалення) або <Album Info.> (Дані альбома).
- Album Art (Обкладинка) : Відображається обкладинка альбому, якщотег ID3 музичного файлу містить інформацію про її зображення. Підтримуються зображення обкладинки альбому розміром менше 2 Мб.
- Auto (Авто) : відобразиться екран відтворення музики відповідно до жанру та іншої інформації про інтонацію, що встановлюється EmoDio.
- Album Info. (Дані альбома) : Відображається інформація про виконавця, альбом і жанр, якщо в музичному файлі міститься інформація тега ID3.

## 🗾 • Що таке тег ID3?

примпка Це інформація, прикріплена до МРЗ-файлу, яка містить відомості про назву, виконавця, альбом, рік, жанр та поле для коментарів.

#### Встановлення швидкості відтворення

Прискорте або уповільніть улюблену музику за допомогою налаштування швидкості відтворення.

- Торкніться [ Ξ ] під час прослуховування музики.
- 2. Виберіть < Play Speed> (Швидкість відтвор.).
- 3. Виберіть потрібну швидкість відтворення.
  - Виберіть <Slow 3> (Повільна3), <Slow 2> (Повільна2), <Slow 1> (Повільна1), <Normal> (Звичайний), <Fast 1> (Швидко1), <Fast 2> (Швидко2) або <Fast 3> (Швидко3).

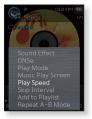

#### Встановлення інтервалу пропуску

Можна швидко переходити по вмісту файлу з різними інтервалами. Можна пропускати цілий файл або кілька секунд за раз.

- Торкніться [ = ] під час прослуховування музики.
- 2. Виберіть <Skip Interval> (Інтервал пропуску).
- 3. Виберіть потрібний інтервал пропуску.
  - Виберіть серед <1 Song> (1 пісня), <5sec> (5сек), <10sec> (10сек), <30sec> (30сек) й <1min> (1хв).

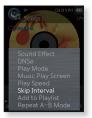

 Якщо файл було створено зі змінною швидкістю передачі бітів (VBR) або у форматі Ogg, фактична тривалість інтервалу пропуску може не відповідати вибраній.

#### Додавання файлу до списку відтворення

Поточну музичну доріжку можна додати до потрібного списку відтворення.

- **1**. Торкніться [ = ] під час прослуховування музики.
- 2. Виберіть < Add to Playlist> (Дод. до списку).
- 3. Виберіть потрібний список відтворення та торкніться [ 🔘 ].
  - Поточну звукову доріжку буде додано до списку відтворення.

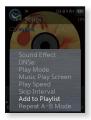

 Список відтворення можна переглянути в розділі < Music >  $(Mvзика) \rightarrow \langle Plavlists \rangle$  (Списки) головного меню.

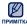

 Якщо поточну звукову доріжку вже додано до всіх списків примтка відтворення, < Add to Playlist> (Дод. до списку) не можна буде вибрати.

#### Установка повторення частини доріжки

Ця функція дає змогу повторно прослуховувати певні частини доріжки. Рекомендовано для вивчення мов.

- Торкніться [ Ξ ] під час прослуховування музики.
- Виберіть < Repeat A-B Mode> (Режим повтору відрізка A-B).
- Торкніться [ Ξ ] на початку тієї частини доріжки, яку потрібно повторити.
  - Встановлюється початкова точка, а на смузі стану відтворення з'являється позначка < V >.

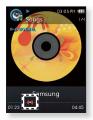

- Торкніться [ Ξ ] знову, щоб встановити кінцеву точку частини доріжки, яку потрібно повторити.
  - Позначка < V > з'явиться на смузі стану відтворення, а зазначена частина списку буде відтворюватиметься повторно.

#### Скасування повторення частини доріжки

Під час повторення частини доріжки торкніться [ = ].

• Повторення доріжки буде скасовано.

Повторення частини списку буде автоматично скасовано в такому примитка випадку.

- Встановлено початкову точку повторення частини доріжки, але не встановлено кінцеву точку до завершення поточної звукової доріжки.
   Якщо кінцеву точку частини для повторення встановлено раніше, ніж
- через 3 секунди від встановлення початкової точки.

# перегляд відео

• Починаючи роботу - Під'єднайте навушники, увімкніть плеєр і перевірте стан акумулятора. Передайте відеофайл на плеєр.

## ПЕРЕГЛЯД ВІДЕО

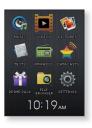

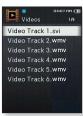

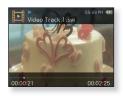

1. Виберіть піктограму

на екрані головного меню.

- 2. Виберіть відеофайл, який потрібно відтворити.
  - Вибраний відеофайл починає відтворюватися з горизонтальною орієнтацією.

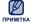

 Під час передачі відеозображення на плеєр за допомогою <EmoDio> його формат автоматично конвертується в SVI. Крім того, автоматично коригується розмір файлу. Детальну інформацію див. у <EmoDio>.

## ЕКРАН ВІДТВОРЕННЯ ВІДЕО

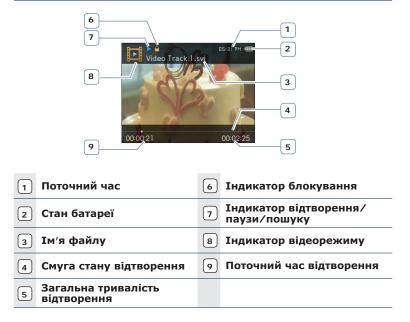

Вображення на дисплеї наведені тільки для ілюстрації. Фактичне зображення може бути іншим.

## СЕНСОРНІ КНОПКИ ДЛЯ КЕРУВАННЯ ВІДТВОРЕННЯМ

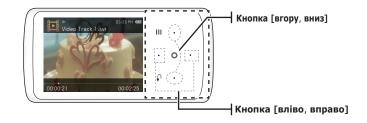

| Кнопка<br>[вліво]                     | Торкніться один раз після 3-х секунд відтворення поточного<br>файлу, щоб відтворити файл із початку.<br>Торкніться двічі після 3-х секунд відтворення поточного<br>файлу, щоб відтворити попередній файл.<br>Натисніть і утримуйте, щоб прокрутити поточний файл назад. |
|---------------------------------------|----------------------------------------------------------------------------------------------------|
| 0                                     | Торкніться, щоб призупинити відтворення.<br>Торкніться, щоб відновити відтворення.                                                                                                    |
| Кнопка<br>[вправо]                    | Торкніться, щоб відтворити наступний файл.<br>Натисніть і утримуйте, щоб прокрутити поточний файл вперед.                                                                                                    |
| Кнопка<br>[вгору]<br>Кнопка<br>[вниз] | Торкніться, щоб збільшити/зменшити гучність.                                                                                                    |

# ПЕРЕГЛЯД ФАЙЛУ ІЗ ЗАКЛАДКАМИ

У точці, в якій востаннє було зупинено відтворення відеофайлу, автоматично встановлюється закладка.

1. Виберіть піктограму меню.

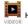

на екрані головного

- У списку відеофайлів ви побачите позначений кольором файл із закладкою.
- 2. Виберіть потрібний файл із закладкою.
  - Можна переглянути відео файл з того моменту, коли відтворення було зупинене.

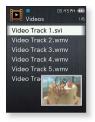

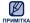

Можна встановити до 10 закладок.

# ВИКОРИСТАННЯ ВІДЕОМЕНЮ

#### Налаштування яскравості

Можна налаштувати яскравість відеоекрана.

- Під час відтворення відео торкніться r Ξ 1.
- 2. Виберіть < Brightness> (Яскравість).
- Виберіть потрібний рівень яскравості.
  - Виберіть рівень <0-10> (від 0 до 10).

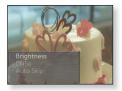

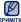

 Меню налаштування яскравості доступне лише на екрані відеовідтворення.

## ВИКОРИСТАННЯ ВІДЕОМЕНЮ (Продовження)

#### Встановлення механізму Digital Natural Sound (DNSe)

Виберіть потрібний звук для кожного жанру відео.

- **1.** Під час відтворення відео торкніться [ = ].
- **2**. Виберіть **<DNSe>**.
- 3. Виберіть потрібний DNSe.
  - Виберіть серед <Normal> (Звичайний),
     <Drama> (Драма) й <Action> (Дія).

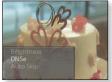

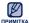

#### • Що таке DNSe?

DNSe (Digital Natural Sound engine – засіб відтворення цифрового природного звуку) – це функція звукового ефекту для MP3-плеєрів компанії Samsung. Вона забезпечує різноманітні звукові установки для покращення відтворення музики.

#### Налаштування автоматичного переходу

Можна виконувати автоматичне прокручування файлу вперед з більшою швидкістю без звуку.

- 1. Під час відтворення відео торкніться [ = ].
- 2. Виберіть < Auto Skip> (Автоматичний перехід).
- Виберіть потрібний параметр автоматичного переходу.

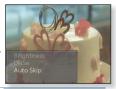

- «Fast Skip 1» (Швидкий перехід 1): перехід за часом приблизно на 4 секунди.
- <Fast Skip 2> (Швидкий перехід 2): перехід за часом приблизно на 8 секунд.
- <Fast Skip 3> (Швидкий перехід 3): перехід за часом приблизно на 16 секунд.
- <Fast Skip 4> (Швидкий перехід 4): перехід за часом приблизно на 32 секунди.

• Фактичний інтервал переходу може точно не відповідати примтка вибраному залежно від файлу.

#### Скасування автоматичного переходу

Під час виконання автоматичного переходу торкніться [ ].

• Автоматичний перехід буде скасовано.

# перегляд зображень

- Починаючи роботу Під'єднайте навушники, увімкніть плеєр і перевірте стан акумулятора.

# ПЕРЕГЛЯД ЗОБРАЖЕНЬ

- 1. Виберіть **піктограму** меню.
- 2. Виберіть потрібний файл зображення.
  - Відобразиться вибране зображення.

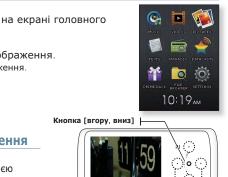

#### Перехід до попереднього/ наступного зображення

У режимі перегляду з горизонтальною орієнтацією торкніться кнопки [вліво, вправо].

 Відобразиться попереднє/наступне зображення.

Кнопка [вліво, вправо] |-

<У режимі перегляду з горизонтальною орієнтацією>

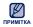

• Якщо файли зображень містять

неправильну інформацію про ескіз, відображатиметься піктограма [

- Деякі зображення можуть завантажуватися повільно.
- Під час передачі зображення на плеєр за допомогою <EmoDio> його формат автоматично конвертується в JPG. Розмір файлу також автоматично редагується. Детальну інформацію див. у <EmoDio>.

54 \_ перегляд зображень

## ЕКРАН ПЕРЕГЛЯДУ ЗОБРАЖЕННЯ

#### Екран попереднього перегляду зображень

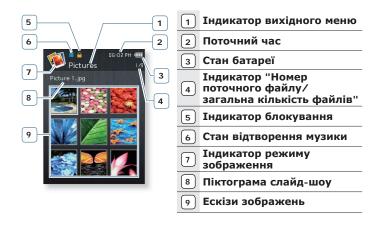

Зображення на дисплеї наведені тільки для ілюстрації. Фактичне зображення може бути іншим.

## ВИКОРИСТАННЯ МЕНЮ ЗОБРАЖЕНЬ

# Щоб переглянути малюнки під час прослуховування музики чи FM-радіо

Під час перегляду зображень ви можете й надалі насолоджуватися прослуховуванням музики чи FM-радіо.

- Під час перегляду зображень торкніться [ = ].
- Виберіть < Music On> (Увімкнути музику) або < FM Radio On> (Увімкнути FM-радіо).
  - За кожного торкання кнопки <Music On> (Увімкнути музику) чи <FM Radio On> (Увімкнути FM-радіо) здійснюється перехід між увімкненням/вимкненням звуку.

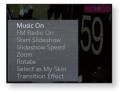

#### Перегляд слайд-шоу

- Під час перегляду зображень торкніться [ Ξ].
- **2.** Виберіть **< Start Slideshow>** (Поч. слайд-шоу).
  - На екрані з'явиться [ ] після чого на плеєрі розпочнеться слайд-шоу.

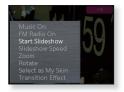

#### Припинення слайд-шоу

- 1. У режимі слайд-шоу торкніться [ = ].
- 2. Виберіть < Stop Slideshow> (Зупинити слайд-шоу).
  - Слайд-шоу буде припинено.

• Також можна зупинити слайд-шоу, натиснувши [ ] у режимі примитка слайд-шоу.

#### Встановлення швидкості слайд-шоу

- Виберіть <Slideshow Speed> (Швид. слайд-шоу).
- 3. Виберіть потрібну швидкість.
  - Зробіть вибір серед <Fast> (Швидко),
     <Normal> (Звичайний) та <Slow> (Повільна).

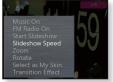

#### Збільшення зображення

Можна змінювати масштаб зображення.

- Під час перегляду зображень торкніться [ Ξ].
- **2.** Виберіть **<Zoom>** (Масштаб).
- **3.** Виберіть потрібний фактор масштабування.

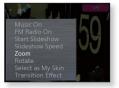

- Зробіть вибір серед <100%>, <200%> та <400%>.
- 4. Торкніться кнопки [вгору, вниз, вліво, вправо], щоб перемістити частину малюнка та збільшити його.

#### Скасування масштабування

Торкніться [ ] під час масштабування зображення.

• Чим більше розмір зображення, тим довше триває примитка масштабування.

#### Обертання зображення

Для зручності можна обертати зображення.

- Під час перегляду зображень торкніться [ Ξ].
- 2. Виберіть < Rotate> (Повернути).
- 3. Виберіть потрібний кут.
  - Зробіть вибір серед <Left 90°> (Уліво на 90°),
     <Right 90°> (Вправо на 90°) та <180°>.

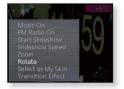

#### Вибір зображення для фону

Можна встановити потрібне зображення для фону екрана.

- Виберіть <Select as My Skin> (Вибр. як мою обг-ку) → <Yes> (Так).
  - Вибране зображення буде встановлено як фонове.

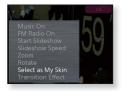

### Щоб змінити ефект переходу

Ви можете встановити ефект для способу переходу поточного зображення до попереднього чи наступного.

- Під час перегляду зображень торкніться [ Ξ ].
- 2. Виберіть < Transition Effect> (Ефект переходу).

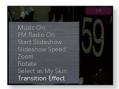

- 3. Виберіть потрібний ефект переходу.
  - Здійсніть вибір серед <Off> (Вимк.), <Auto> (Авто), <Fade> (Приглушення), <Checkers> (Шахи), <Push> (Натискання), <Flip> (Flip – функція перегляду тексту) та <Iris> (Ігіs – опція «Діаметр об'єктива»).

# читання тексту

За допомогою MP3-плеєра можна читати роман, рукопис нової історії чи свою дослідницьку працю… під час прослуховування музики!

• Починаючи роботу - Під'єднайте навушники, увімкніть плеєр і перевірте стан акумулятора. Установіть потрібну мову тексту. Див. стор. 65.

## ЧИТАННЯ ТЕКСТУ

 Виберіть піктограму меню. на екрані головного

- 2. Виберіть потрібний текстовий файл.
  - Текст буде відображено на дисплеї.
  - Натисніть та утримуйте [ ] щоб відобразити у повноекранному режимі.
     Щоб повернутися до попереднього екрана, натисніть та утримуйте []] знову.

TEXTS

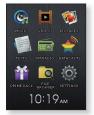

## Перехід до попередньої/наступної сторінки

#### Торкніться кнопки [вліво, вправо].

 Натисніть та утримуйте кнопку [вліво, вправо] для постійного переходу до попередньої/наступної сторінки.

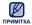

Мр3-плеєр підтримує файловий формат ТХТ в текстовому режимі.

# ЧИТАННЯ ФАЙЛУ ІЗ ЗАКЛАДКАМИ

У точці, у якій востаннє було зупинено відтворення текстового файлу, автоматично встановлюється закладка.

1. Виберіть **піктограму** меню.

на екрані головного

- У списку текстових файлів ви побачите позначений кольором файл із закладкою.
- 2. Виберіть потрібний файл із закладкою.
  - Можна перечитати текстовий файл з того моменту, коли відтворення було зупинене.

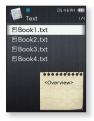

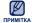

• Можна встановити до 10 закладок.

# ВИКОРИСТАННЯ ТЕКСТОВОГО МЕНЮ

#### Щоб читати тексти під час прослуховування музики чи FM-радіо

Під час читання текстів ви можете й надалі насолоджуватися прослуховуванням музики чи FM-радіо.

- 1. Під час перегляду тексту торкніться [ = ].
- Виберіть < Music On> (Увімкнути музику) або < FM Radio On> (Увімкнути FM-радіо).
  - Кожного разу, коли встановлюються елементи <Music On> (Увімкнути музику) або <FM Radio On> (Увімкнути FM-радіо), звук вмикатиметься і вимикатиметься.

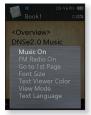

## ВИКОРИСТАННЯ ТЕКСТОВОГО МЕНЮ (Продовження)

## Перехід до першої сторінки

Якщо потрібно переглянути текст з першої сторінки, виконайте такі дії.

- 1. Під час перегляду тексту торкніться [ = ].
- Виберіть <Go to 1st Page> (Перейти до 1 стор.) → <Yes> (Так).
  - Відбувається перехід до першої сторінки.

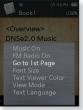

### Зміна розміру шрифту

Можна змінити розмір шрифту.

- Під час перегляду тексту торкніться [ Ξ ].
- 2. Виберіть < Font Size> (Розмір шрифту).
- 3. Виберіть потрібний розмір шрифту.
  - Виберіть <Small> (Малий), <Medium> (Середня) або <Large> (Великий).

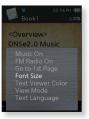

## ВИКОРИСТАННЯ ТЕКСТОВОГО МЕНЮ (Продовження)

#### Вибір кольору тексту

Виберіть колір відображення тексту.

- Під час перегляду тексту торкніться [ = ].
- 2. Виберіть < Text Viewer Color> (Колір п-ду тексту).
- 3. Виберіть потрібний колір перегляду тексту.
  - Виберіть з <Туре 1> (Тип 1) <Туре 6> (Тип 6).

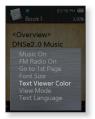

#### Встановлення режиму перегляду тексту

Текст можна проглядати з горизонтальною або вертикальною орієнтацією.

- Під час перегляду тексту торкніться [ Ξ ].
- 2. Виберіть < View Mode> (Режим перегляду).
- 3. Виберіть потрібний режим перегляду.
  - Виберіть <Vertical> (Вертикально) або <Horizontal> (Горизонтально).
  - Виберіть параметр <Vertical> (Вертикально) для перегляду тексту з вертикальним розміщенням, а для перегляду з горизонтальним розміщенням – <Horizontal> (Горизонтально).

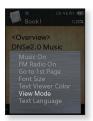

## ВИКОРИСТАННЯ ТЕКСТОВОГО МЕНЮ (Продовження)

#### Налаштування мови тексту

Можна вибрати мову перегляду тексту.

- Під час перегляду тексту торкніться [ = ].
- 2. Виберіть < Text Language > (Мова тексту).
  - <English>, <Korean>, <French>, <German>,
     <lalian>, <Japanese>, <Chinese(S)>,
     <Chinese(T)>, <Spanish>, <Russian>,
     <Hungarian>, <Dutch>, <Polish>, <Portuguese>,
     <Swedish>, <Thai>, <Finnish>, <Danish>,
     <Norwegian>, <Afrikaans>, <Basque>, <Catalan>,
     <Icelandic>, <Romanian>, <Slovak>, <Slovene>,
     <Turkish>, <Vietnamese>.

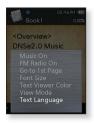

- 3. Виберіть потрібну мову.
  - Ви можете переглянути відображення тексту вибраною мовою.

Римпка • Список підтримуваних мов може бути змінено або розширено.

# прослуховування FM-радіо

 Починаючи роботу - Під'єднайте навушники, увімкніть плеєр і перевірте стан акумулятора.

на екрані головного

# ПРОСЛУХОВУВАННЯ ГМ-РАДІО

- Виберіть піктограму меню.
  - Почнеться приймання радіо FM.

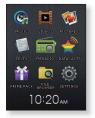

#### Використання функції "без звука"

#### Торкніться [ ] під час прослуховування FM-радіо

• Щоб відновити прослуховування, знову торкніться [ 🔘 ].

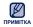

 Завжди під'єднуйте навушники до плеєра під час пошуку чи налаштування частот.

Навушники виконують функцію антени для приймання радіо FM.

• У зонах поганого прийому плеєр може не знаходити жодної частоти FM.

## ЕКРАН FM-РАДІО

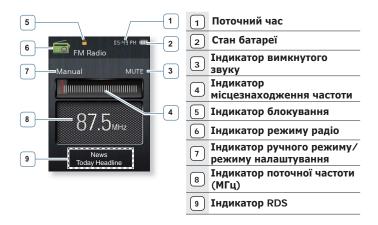

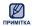

#### Що таке RDS?

Технологія RDS (Radio Data System) дозволяє прийом і відображення повідомлень на зразок інформації про трансляції. Інформація програми, наприклад новини, спортивні події або музика, а також інформація про радіостанції, відображається на екрані.

- Якщо сила FM-сигналу незначна, інформація RDS може не відображатися.
- Зображення на дисплеї наведені тільки для ілюстрації. Фактичне зображення може бути іншим.

#### ВИКОРИСТАННЯ МЕНЮ FM-РАДІО

#### Пошук fm-радіостанцій

Натисніть, утримуйте **кнопку [вліво, вправо]** і відпустіть її в ручному режимі.

 Пошук буде зупинено на частоті, найближчій до точки, в якій було відпущено кнопку.

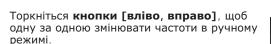

 Коли піктограму натиснуто, здійснюється перехід між частотами.

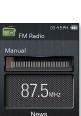

**Today Headline** 

#### АБО

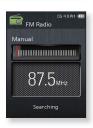

#### Перехід до режиму налаштування

Виберіть цей режим, якщо потрібно вручну шукати радіостанції за збереженими раніше попередніми настройками FM, по одній настройці за операцію.

- 1. У ручному режимі торкніться [ = ].
- Виберіть < Go to Preset Mode> (Пер. до нал. реж.).

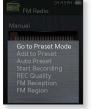

# 

 Якщо попередньо не встановлено жодної частоти, плеєр не перейде до режиму налаштування.

#### Перехід до ручного режиму

Виберіть цей режим, якщо потрібно вручну шукати частоти в діапазоні FM, по одній частоті за операцію.

- 1. У ручному режимі торкніться [ = ].
- Виберіть < Go to Manual Mode> (Перейти до р. реж.).

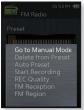

#### Зберігання радіостанцій у пам'яті

У пам'яті MP3-плеєра можна зберігати до 30 станцій і повертатися до них натисканням лише однієї кнопки.

#### Вручну – вибір лише тих станцій, які потрібно зберегти

- Виберіть частоту для встановлення в ручному режимі і торкніться [ Ξ ].
- 2. Виберіть < Add to Preset> (Дод. до передуст.).
  - Вибрану частоту буде додано до списку налаштувань.

# Автоматично – усі станції, які приймає плеєр, зберігаються автоматично

1. У режимі FM-радіо торкніться [ = ].

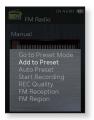

**2.** Виберіть **<Auto Preset>** (Автоналаштування)  $\rightarrow$  **<Yes>** (Так).

#### Скасування автоналаштування

Якщо потрібно скасувати автоналаштування, торкніться [ ].

 Параметр автоналаштування буде скасовано й будуть збережені тільки частоти, налаштовані до цього часу.

#### Прослуховування налаштованих радіостанцій

Торкніться **кнопки [вліво, вправо]** у режимі налаштування.

• Можна прослухати збережену радіочастоту.

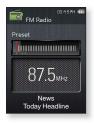

#### Видалення налаштованої радіостанції

Для видалення частот під час прослуховування радіо FM виконайте такі дії.

- 2. Виберіть < Delete from Preset> (Видал. з налашт.).
  - Вибрану частоту буде видалено.

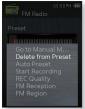

## Запис трансляції FM-радіо

Прослуховуючи радіо, можна в будь-який час записати радіотрансляцію.

- 1. Виберіть частоту для запису у режимі FMрадіо і торкніться [ = ].
- 2. Виберіть < Start Recording> (Почати запис).
  - На плеєрі розпочнеться запис.

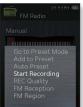

 Виконати запис з FM-радіо можна також, примітка натиснувши та утримуючи кнопку [ •••• ] у режимі FM-радіо.

#### Зупинення запису

- Під час запису торкніться [ ].
  - З'явиться повідомлення із запитанням, чи потрібно прослухати шойно записаний файл.
- 2. Виберіть <Yes> (Так) або <No> (Ні).
  - Якшо вибрати <Yes> (Так), буде відтворено щойно записаний файл.
  - Якщо вибрати <No> (Hi), щойно записаний файл не відтворюватиметься.

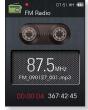

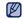

- Записаний файл зберігається у форматі МРЗ.
- примтка в Записані файли зберігаються у <File Browser> (Браузер файлів) → <Recorded Files> (Записані файли) → <FM Radio>.
  - Тривалість кожного файлу може бути до 8-ми годин.
  - Тривалість запису становить приблизно 17 годин. (на основі 128Кбіт/с, 1 Гб). • Максимальна кількість файлів, створених у режимі FM, становить 999.

## ВИКОРИСТАННЯ МЕНЮ FM-РАДІО (Продовження)

#### Встановлення якості запису FM

Для FM-радіо можна вибрати якість запису.

- У режимі FM-радіо торкніться [ = ].
- 2. Виберіть <REC Quality> (Якість запису).
- 3. Виберіть потрібну якість запису.
  - Виберіть < Super High(128kbps)> (Надвисока (128 кбіт/сек), <High(96kbps)> (Висока (96 кбіт/сек) або <Normal(64kbps)> (Звичайна (64 кбіт/сек).
  - Чим краща якість, тим більший файл.

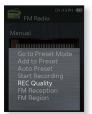

#### Налаштування прийому сигналу FMрадіостанції

для прийому більшої чи меншої кількості радіостанцій регулюйте <FM Reception> (Прийом сигналу FM-радіостанції).

- 1. У режимі FM-радіо торкніться [ = ].
- Виберіть < FM Reception> (Прийом сигналу FM-радіостанції).
- 3. Виберіть потрібний прийом.
  - Зробіть вибір серед <High> (Висока), <Middle> (Середній) чи <Low> (Низький).
  - Якщо вибрано <High> (Висока), буде прийматися більше частот.

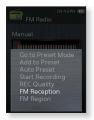

## ВИКОРИСТАННЯ МЕНЮ FM-РАДІО (Продовження)

#### **Вибір регіону** FM

Перед міжконтинентальною подорожжю можна змінити діапазон прийому FM.

- 1. У режимі FM-радіо торкніться [ = ].
- 2. Виберіть <FM Region> (Діапазон FM).
- 3. Виберіть потрібний FM-діапазон.
  - Діапазони частот за регіонами

| Worldwide<br>(у всьому світі) | Пошук FM-радіостанцій<br>відбувається з кроком 50 кГц у<br>діапазоні 87,50–108,00 МГц. |  |
|-------------------------------|----------------------------------------------------------------------------------------|--|
| USA (США)                     | пошук FM-радіостанцій                                                                  |  |
| <b>Когеа</b><br>(Корея)       | відбувається з кроком 100 кГц у<br>діапазоні 87,5-108,0 МГц.                           |  |
| <b>Japan</b><br>(Японія)      | пошук FM-радіостанцій<br>відбувається з кроком 100 кГц у<br>діапазоні 76,0 108,0 МГц.  |  |

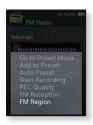

- 4. Виберіть <Yes> (Так) або <No> (Hi).
  - Виберіть < Yes> (Так), щоб почати автоматичне налаштування вибраного діапазону, або виберіть <No> (Ні), щоб змінити лише діапазон.

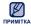

- При зміні <FM Region> (Діапазон FM) будуть видалені всі попередньо збережені радіочастоти.
- Регіон FM може бути видалено або змінено відповідно до регіону, для якого призначено плеєр.

## перегляд datacast

Можна автоматично отримувати оновлену інформацію, не відвідуючи кожного разу сайти новин, веб-журнали та UCC.

 Починаючи роботу - Передайте потрібне повідомлення каналу на плеєр за допомогою <EmoDio>. Під'єднайте навушники, увімкніть плеєр і перевірте стан акумулятора.

на екрані головного

## **ПЕРЕГЛЯД** DATACAST

Можна переглянути повідомлення каналу, які додано до меню <Datacasts>.

- 1. Виберіть **піктограму** меню.
- 2. Виберіть назву потрібного каналу.
  - піктограма 🎜 : музичний файл
  - піктограма 💽 : відео файл
  - піктограма 🔝 : файл зображення
  - піктограма = : текстовий файл
- 3. Виберіть потрібний файл.
  - Почнеться відтворення вибраного файлу.

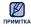

Детальні інструкції див. у <Datacasts> програми <EmoDio>.

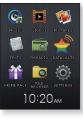

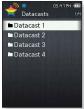

## використання основного пакета

## ДИКТОФОННИЙ ЗАПИС

Можна починати запис на диктофон.

- 1. Виберіть піктограму на екрані DRIME DACK головного меню
- 2. Виберіть < Voice REC> (Запис голосу).
- Торкніться [ ].
  - На плеєрі розпочнеться запис.

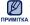

• Також можна виконувати запис, натиснувши і утримуючи кнопку [ •••• ].

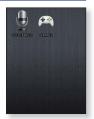

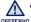

- Не розміщуйте мікрофон занадто близько або занадто далеко від роту — це може призвести до поганої якості під час запису.
- . Якшо батарея розряджена, запис голосу не відбувається належним чином.

#### Шоб зупинити запис голосу

- Під час запису торкніться [ ].
  - З'явиться повідомлення із запитанням, чи потрібно прослухати щойно записаний файл.
- 2. Виберіть <Yes> (Так) або <No> (Hi).
  - Якщо вибрати <Yes> (Так), буде відтворено щойно записаний файл.
  - Якщо вибрати <No> (Hi), щойно записаний файл не відтворюватиметься.
  - Записаний файл зберігається у форматі МРЗ.
     Записані файли зберігаються у <File Browser>

примітка (Браузер файлів) → < Recorded Files> (Записані файли) → <Voice> (Голос).

- Тривалість кожного файлу може бути до 8-ми годин.
- Тривалість запису становить приблизно 17 годин. (на основі 128Кбіт/с, 1 Гб).
- Максимальна кількість файлів, створених у режимі запису голосу. становить 999

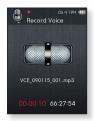

## ДИКТОФОННИЙ ЗАПИС (Продовження)

#### Налаштування якості запису голосу

Ви можете вибрати якість запису голосу.

- 1. Торкніться [ = ] у режимі запису голосу.
- Виберіть <Voice REC Qualit> (Якість запису голосу).
- 3. Виберіть потрібну якість запису.
  - Виберіть < Super High(128kbps)> (Надвисока (128 кбіт/сек), <High(96kbps)> (Висока (96 кбіт/сек) або <Normal(64kbps)> (Звичайна (64 кбіт/сек).
  - Чим краща якість, тим більший файл.

#### Відтворення записаного файлу

Можна відтворити записаний файл.

- 1. Торкніться [ = ] у режимі запису голосу.
- Виберіть < Recorded Files> (Записані файли).
- 3. Виберіть потрібний файл запису голосу.
  - Почнеться відтворення записаного файлу.

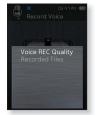

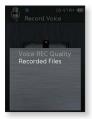

## ГРА У ВІДЕОІГРИ

Ваш mp3-плеєр вже містить завантажені захоплюючі ігри!!

- Починаючи роботу Увімкніть плеєр та перевірте батарею.
- 1. Виберіть піктограму 🎬 на екрані головного меню.
- 2. Виберіть <Games> (Ігри).
- 3. Виберіть потрібну гру.
  - 🛛 Ігри можуть бути додані або змінені без попередження.
- примпка Додаткову інформацію див. у розділі довідки відповідної гри.

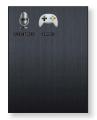

#### **Bubble Smile**

Намагайтеся заробити якомога більше очок, змінюючи розташування трьох бульбашок по горизонталі чи діагоналі

Торкніться кнопки [вгору, вниз, вліво, вправо], щоб перемістити комбінацію з трьох бульбашок.

Торкніться [ 🕤 ] щоб змінити розташування бульбашок проти годинникової стрілки.

Ви отримаєте очки лише у тому разі, коли принаймні три бульбашки з'єднаються разом.

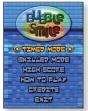

## ГРА У ВІДЕОІГРИ (Продовження)

#### BOMB BOMB

Це гра-головоломка, у якій потрібно змінювати розташування трьох блоків так, щоб їх колір співпав із кольором блоку у вигляді молотка. Коли кольори співпадають, блоки зникають. Намагайтеся видалити якомога більше блоків.

Торкніться **кнопки [вліво, вправо]**, щоб перемістити блоки вліво чи вправо.

Торкніться кнопки [вгору], щоб змінити положення блоків на горизонтальне чи вертикальне.

Торкніться кнопки [вниз], щоб кинути блок.

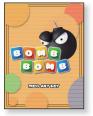

#### **Chicken Runaway**

У цій грі ви переміщуєте курку та курчат ліворуч або праворуч. Ви повинні уникати кульок, що падають з неба, щоб якомога довше зберегти курку в безпеці.

Торкніться **кнопки [вліво, вправо]**, щоб перемістити курку вліво чи вправо.

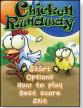

# усунення несправностей

Якщо виникла якась проблема під час користування новим mp3-плеєром, перевірте спосіб її вирішення з цього списку. Якщо проблему не усунено, зверніться до найближчого сервісного центру обслуговування компанії Samsung.

| ПРОБЛЕМА                   | СПОСІБ ВИРІШЕННЯ                                                                                                    |  |  |
|----------------------------|----------------------------------------------------------------------------------------------------|--|--|
| Живлення не<br>вмикається. | <ul> <li>Плеєр неможливо увімкнути, якщо батарея<br/>повністю виснажена. Зарядіть батарею та<br/>спробуйте увімкнути плеєр ще раз.</li> <li>Натисніть кнопку в отворі скидання.</li> </ul>                                                                                                    |  |  |
| Кнопки не діють.           | <ul> <li>Перевірте, чи встановлено функцію утримання<br/>на блокування всіх кнопок.</li> <li>Перед повторною спробою переконайтеся, що<br/>натиснуто відповідні кнопку та піктограму.</li> <li>Натисніть кнопку в отворі скидання.</li> </ul>                                                                                                    |  |  |
| Екран не вмикається.       | <ul> <li>Зображення на дисплеї може бути погано видно під прямим сонячним світлом.</li> <li>Якщо вибрано <display off="" time=""> (Опція «Вимкнення дисплея») з меню <settings> (Параметри) → <display> (Дисплей), екран буде вимкнено. Торкніться будь-якої кнопки, щоб перевірити, чи він увімкнеться.</display></settings></display></li> </ul> |  |  |
| Живлення<br>вимикається.   | <ul> <li>Якщо батарея повністю розряджена, живлення<br/>буде вимкнено автоматично. Зарядіть батарею</li> <li>Якщо вибрано <auto off="" power=""> (Автовимкнення<br/>в меню <settings> (Параметри) → <system><br/>(Система), живлення буде автоматично вимикатис<br/>в режимі паузи. Увімкніть плеєр.</system></settings></auto></li> </ul>         |  |  |

| ПРОБЛЕМА                                                                   | СПОСІБ ВИРІШЕННЯ                                                                                                    |  |  |  |
|----------------------------------------------------------------------------|----------------------------------------------------------------------------------------------------|--|--|--|
| Час роботи батареї<br>відрізняється від<br>часу, указаного в<br>посібнику. | <ul> <li>Термін служби батареї може бути різним<br/>залежно від режиму відтворення звуку та<br/>параметрів дисплея.</li> <li>Термін служби батареї може бути скороченим,<br/>якщо плеєр залишити протягом довгого часу<br/>при низьких або високих температурах.</li> </ul>                                                              |  |  |  |
| Несправність<br>програми EmoDio                                            | <ul> <li>Перевірте, чи відповідає ПК вимогам до<br/>системи.</li> </ul>                                                                                                    |  |  |  |
| Неможливо<br>підключитися до<br>комп'ютера.                                | <ul> <li>Перевірте правильність підключення USB-<br/>кабелю та повторіть спробу.</li> <li>Запустіть на ПК програму Windows Update.<br/>Виберіть Key Updates (Ключові оновлення) та<br/>Service Packs (Пакети оновлень), після чого<br/>оновіть всі наявні елементи. Перезавантажте<br/>ПК та встановіть підключення повторно.</li> </ul> |  |  |  |
| Швидкість передачі                                                         | <ul> <li>Якщо плеєр було відформатовано у Windows<br/>2000, перенесення файлів може сповільнитися.<br/>Відформатуйте плеєр за допомогою Windows XP<br/>чи Vista та повторіть спробу.</li> </ul>                                                                                                    |  |  |  |
| файлів занадто<br>низька.                                                  | <ul> <li>Якщо на ПК паралельно з <emodio> запущено<br/>багато програм, швидкість передачі файлів буде<br/>низькою. Закінчіть роботу з іншими програмами<br/>та спробуйте передати файли ще раз.</emodio></li> </ul>                                                                                                    |  |  |  |
| Плеєр не відтворює<br>музику.                                              | <ul> <li>Перевірте, чи збережено потрібний файл у<br/>пам'яті.</li> <li>Перевірте, чи не пошкоджено музичний файл.</li> <li>Перевірте ступінь зарядки акумулятора.</li> </ul>                                                                                                    |  |  |  |
| Завантаження<br>файлів не працює.                                          | <ul> <li>Перевірте правильність підключення USB–<br/>кабелю. За потреби підключіть його повторно.</li> <li>Перевірте, чи не переповнено пам'ять.</li> <li>Натисніть кнопку в отворі скидання.</li> </ul>                                                                                                    |  |  |  |

| ПРОБЛЕМА                                                                | СПОСІБ ВИРІШЕННЯ                                                                                                    |  |  |
|-------------------------------------------------------------------------|----------------------------------------------------------------------------------------------------|--|--|
| Відсутність файлів<br>або даних.                                        | <ul> <li>Перевірте, чи не було відключено USB-<br/>кабель під час передачі файлів або даних.</li> <li>Від'єднання кабелю може спричинити<br/>серйозне пошкодження не лише файлів/<br/>даних, але й плеєра. Компанія Samsung не<br/>несе відповідальності за втрату даних.</li> </ul> |  |  |
| Неправильне<br>відображення часу<br>програвання під час<br>програвання. | <ul> <li>Перевірте, чи файл записано зі змінною<br/>швидкістю передачі бітів (VBR).</li> </ul>                                                                                                    |  |  |
| Неправильне<br>відображення імені<br>файлу                              | <ul> <li>Перейдіть до <settings> (Параметри) →</settings></li> <li><language> (Мова) → <contents> (Вміст)</contents></language></li> <li>у головному меню, виберіть потрібну мову та поновіть бібліотеку вручну.</li> </ul>                                                          |  |  |
| Плеєр нагрівається.                                                     | <ul> <li>Зарядка акумулятора може супроводжуватися<br/>нагріванням. Це не впливає на термін<br/>експлуатації або роботу плеєра.</li> </ul>                                                                                                    |  |  |
| Під час перегляду<br>відео з'являється<br>повідомлення.                 | <ul> <li>Спробуйте завантажити відеоролик за<br/>допомогою EmoDio ще раз.</li> </ul>                                                                                                    |  |  |

## додаток

## **ДЕРЕВО МЕНЮ**

Нижче наведено огляд організації системи меню та функцій у новому mp3-плеєрі.

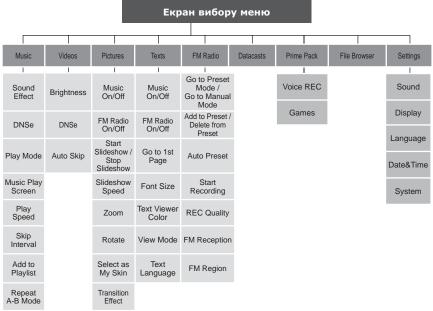

## СПЕЦИФІКАЦІЇ ВИРОБУ

| Модель                                      | YP-Q2                                                                                                    |  |  |
|---------------------------------------------|----------------------------------------------------------------------------------------------------|--|--|
| Номінальна потужність                       | Постійний струм 5,0 В/500 мА                                                                                                    |  |  |
| Ємність вбудованого<br>акумулятора          | 580 мА/год/постійний струм 3,7 В                                                                                                    |  |  |
| Формат файлів Сумісність                    | АУДІО:         МРЕG1 Layer3 (32 кбіт/с ~ 320 кбіт/с,<br>32 кГц ~ 48 кГц),<br>MPEG2 Layer3 (8 кбіт/с ~ 160 кбіт/с,<br>16 кГц ~ 24 кГц),<br>MPEG2.5 Layer3 (8 кбіт/с ~ 160 кбіт/с,<br>8 кГц ~ 12 кГц),<br>WMA (8 кбіт/с ~ 320 кбіт/с, 8 кГц ~ 48 кГц),<br>Ogg (Q0 ~ Q10), FLAC (безкоштовний<br>аудіокодек без втрати якості)           ВІДЕО:         SVI(Відео MPEG4, аудіо: MP3(44,1 кГц,<br>128 кбіт/с)), WMV (WMV9 Simple Profile,<br>макс 860 кбіт/с, WMA аудіо специфікації),<br>Роздільна здатність : 320Х240, частота<br>зміни кадрів: 30 кадрів/с           ЗОБРАЖЕННЯ :         JPEG (Baseline) до 5 Мб |  |  |
| Кількість папок/файлів, що<br>підтримується | Папки: макс. до 1000/Файл: до 6000<br>(включаючи папки)                                                                                                    |  |  |
| Вихідна потужність для<br>навушників        | 20 мВт/канал (за даними 16Ω)                                                                                                    |  |  |
| Вихідний діапазон частот                    | 40Hz~20kHz                                                                                                    |  |  |
| Співвідношення сигнал/шум                   | 90 дБ (з фільтром 20 кГц)                                                                                                    |  |  |
| Тривалість програвання                      | Музика: Макс. 50 годин (МРЗ 128 кбіт/с,<br>Гучність: 15, режим нормального відтворення,<br>вимкнений РК-дисплей)<br>Видео: Макс. 4 години (Яскравість 5, Гучність: 15,<br>звичайний режим звуку, вимкнений РК-дисплей)                                                                                                    |  |  |
|                                             |                                                                                                    |  |  |

| Діапазон робочих температур |                             | -5~35°C (23~95°F) |                          |              |  |
|-----------------------------|-----------------------------|-------------------|--------------------------|--------------|--|
| Корпус                      |                             | Пластик           |                          |              |  |
| Вага                        |                             | 58г               |                          |              |  |
| Розміри (ШхВхГ)             |                             | 49 Х 101 Х 9,9 мм |                          |              |  |
| радіо FM                    | Діапазон частот<br>FM       | 87,5-108,0 МГц    | FM T.H.D                 | 1%           |  |
|                             | Відношення<br>сигнал/шум FM | 55 дБ             | Корисна<br>чутливість FM | 38<br>дБмкВт |  |

Вміст цієї інструкції може бути без попередження змінено з метою подальшого вдосконалення.

## ЛІЦЕНЗІЯ

Виріб, до якого додається ця інструкція з експлуатації, ліцензовано на певних правах інтелектуальної власності певних третіх сторін. Дію цієї ліцензії обмежено приватним некомерційним використанням пристрою кінцевими користувачами для ліцензованих потреб. Права на комерційне використання не надаються. Ліцензія не дійсна для інших виробів і не поширюється на будь-які неліцензовані вироби або процеси згідно зі стандартами ISO/IEC 11172-3 або ISO/IEC 13818-3, що використовуються або продаються разом із цим виробом. Ліцензія надає право лише на кодування та/або декодування аудіофайлів згідно зі стандартами ISO/IEC 11172-3 або ISO/IEC 13818-3. Ця ліцензія не дає права на властивості або функції виробу, які не відповідають стандартам ISO/IEC 11172-3 або ISO/IEC 13818.

#### НАЛЕЖНА УТИЛІЗАЦІЯ ПРОДУКТУ (СПРАЦЬОВАНОГО ЕЛЕКТРИЧНОГО ТА ЕЛЕКТРОННОГО ОБЛАДНАННЯ)

(Застосовується в країнах Європейського союзу та інших європейських країнах з окремими системами збору відходів) Ця позначка на продукті, аксесуарах чи в документації вказує на

неможливість утилізації продукту та електронних аксесуарів (наприклад, зарядного пристрою, навушників, USB-кабелю) з іншими відходами господарства після завершення строку експлуатації. Щоб запобігти шкоді оточуючому середовищу чи здоров'ю людей від неправильної утилізації відходів, ці елементи потрібно утилізувати окремо від інших відходів, щоб забезпечити можливість його обробки та повторного використання матеріальних ресурсів. Щоб отримати інформацію про місце та спосіб обробки цих елементів, безпечний для оточуючого

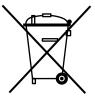

середовища, домашнім користувачам слід звернутися до агентів, у яких було придбано продукт, або до місцевої урядової установи. 86 \_ додаток

#### ОБОВ'ЯЗКОВА ПУБЛІЧНА ЗАЯВА ЩОДО ЛІЦЕНЗОВАНОГО **GPL/LGPL ПРОГРАМНОГО ЗАБЕЗПЕЧЕННЯ, ЩО** ВИКОРИСТОВУЄТЬСЯ У ЦЬОМУ ПРОДУКТІ

У цьому продукті використані наступні виконувані файли GPL і бібліотеки LGPL, які регулюються ліцензійними угодами GPL/LGPL, долученими до цієї документації. Вихідний код для цих виконуваних файлів і бібліотек можна отримати, надіславши запит електронною поштою на адресу mp3.sec@samsung.com

GPL EXECUTABLES: LGPL LIBRARIES

- Linux Kernel, Busvbox - SDI

#### GNU GENERAL PUBLIC LICENSE

Version 2, June 1991

Copyright (C) 1989, 1991 Free Software Foundation, Inc. 51 Franklin Street, Fifth Floor, Boston, MA 02110-1301, USA Everyone is permitted to copy and distribute verbatim copies of this license document, but changing it is not allowed.

#### Preamble

The licenses for most software are designed to take away We protect your rights with two steps: (1) copyright the your freedom to share and change it. By contrast, the GNU General Public License is intended to guarantee your permission to copy, distribute and/or modify the software. freedom to share and change free software--to make sure the software is free for all its users. This General Public License applies to most of the Free Software Foundation's software and to any other program whose authors commit to using it. (Some other Free Software Foundation software is covered by the GNU Lesser General Public License instead.) You can apply it to your programs, too.

When we speak of free software, we are referring to freedom, not price. Our General Public Licenses are designed to make sure that you have the freedom to distribute copies of free software (and charge for this service if you wish), that you receive source code or can get it if you want it, that you can change the software or use pieces of it in new free programs; and that you know you can do these things.

To protect your rights, we need to make restrictions that forbid anyone to deny you these rights or to ask you to

surrender the rights. These restrictions translate to certain responsibilities for you if you distribute copies of the software, or if you modify it.

For example, if you distribute copies of such a program, whether gratis or for a fee, you must give the recipients all the rights that you have. You must make sure that they, too, receive or can get the source code. And you must show them these terms so they know their rights.

software, and (2) offer you this license which gives you legal

Also, for each author's protection and ours, we want to make certain that everyone understands that there is no warranty for this free software. If the software is modified by someone else and passed on, we want its recipients to know that what they have is not the original, so that any problems introduced by others will not reflect on the original authors' reputations.

Finally, any free program is threatened constantly by software patents. We wish to avoid the danger that redistributors of a free program will individually obtain patent licenses, in effect making the program proprietary. To prevent this, we have made it clear that any patent must be licensed for everyone's free use or not licensed at all.

The precise terms and conditions for copying, distribution and modification follow.

### TERMS AND CONDITIONS FOR COPYING, DISTRIBUTION AND MODIFICATION

0. This License applies to any program or other work which contains a notice placed by the copyright holder saying it may be distributed under the terms of this General Public License. The "Program", below, refers to any such program or work, and a "work based on the Program" means either the Program or any derivative work under copyright law: that is to say, a work containing the Program or a portion of it, either verbatim or with modifications and/or translated into another language. (Hereinafter, translation is included without limitation in the term "modification".) Each licensee is addressed as "you".

Activities other than copying, distribution and modification are not covered by this License; they are outside its scope. The act of running the Program is not restricted, and the output from the Program is covered only if its contents constitute a work based on the Program (independent of having been made by running the Program). Whether that is true depends on what the Program does.

1. You may copy and distribute verbatim copies of the Program's source code as you receive it, in any medium, provided that you conspicuously and appropriately publish on each copy an appropriate copyright notice and disclaimer of warranty; keep intact all the notices that refer to this License and to the absence of any warranty; and give any other recipients of the Program a copy of this License along with the Program.

You may charge a fee for the physical act of transferring a copy, and you may at your option offer warranty protection in exchange for a fee.

You may modify your copy or copies of the Program or any portion of it, thus forming a work based on the Program, and copy and distribute such modifications or work under the terms of Section 1 above, provided that you also meet all of these conditions:

- a) You must cause the modified files to carry prominent notices stating that you changed the files and the date of any change.
- b) You must cause any work that you distribute or publish,

that in whole or in part contains or is derived from the Program or any part thereof, to be licensed as a whole at no charge to all third parties under the terms of this License.

c) If the modified program normally reads commands interactively when run, you must cause it, when started running for such interactive use in the most ordinary way, to print or display an announcement including an appropriate copyright notice and a notice that there is no warranty (or else, saying that you provide a warranty) and that users may redistribute the program under these conditions, and telling the user how to view a copy of this License. (Exception: if the Program itself is interactive but does not normally print such an announcement, your work based on the Program is not required to print an announcement.)

These requirements apply to the modified work as a whole. If identifiable sections of that work are not derived from the Program, and can be reasonably considered independent and separate works in themselves, then this License, and its terms, do not apply to those sections when you distribute them as separate works. But when you distribute the same sections as part of a whole which is a work based on the Program, the distribution of the whole must be on the terms of this License, whose permissions for other licensees extend to the entire whole, and thus to each and every part regardless of who wrote it.

Thus, it is not the intent of this section to claim rights or contest your rights to work written entirely by you; rather, the intent is to exercise the right to control the distribution of derivative or collective works based on the Program.

In addition, mere aggregation of another work not based on the Program with the Program (or with a work based on the Program) on a volume of a storage or distribution medium does not bring the other work under the scope of this License.

3. You may copy and distribute the Program (or a work based on it, under Section 2) in object code or executable form under the terms of Sections 1 and 2 above provided that you also do one of the following:

- a) Accompany it with the complete corresponding machine- terminated so long as such parties remain in full compliance. readable source code, which must be distributed under the terms of Sections 1 and 2 above on a medium customarily used for software interchange; or,
- Sections 1 and 2 above on a medium customarily used Program or works based on it. for software interchange; or,
- Subsection b above.)

The source code for a work means the preferred form of 7. If, as a consequence of a court judgment or allegation the work for making modifications to it. For an executable of patent infringement or for any other reason (not limited work, complete source code means all the source code to patent issues), conditions are imposed on you (whether for all modules it contains, plus any associated interface by court order, agreement or otherwise) that contradict the definition files, plus the scripts used to control compilation conditions of this License, they do not excuse you from the and installation of the executable. However, as a special conditions of this License. If you cannot distribute so as to exception, the source code distributed need not include satisfy simultaneously your obligations under this License anything that is normally distributed (in either source or binary and any other pertinent obligations, then as a consequence form) with the major components (compiler, kernel, and so you may not distribute the Program at all. For example, if on) of the operating system on which the executable runs, a patent license would not permit royalty-free redistribution unless that component itself accompanies the executable.

If distribution of executable or object code is made by offering access to copy from a designated place, then offering equivalent access to copy the source code from the same place counts as distribution of the source code, even though If any portion of this section is held invalid or unenforceable third parties are not compelled to copy the source along with under any particular circumstance, the balance of the the object code.

4. You may not copy, modify, sublicense, or distribute the Program except as expressly provided under this License. Any It is not the purpose of this section to induce you to infringe any or rights, from you under this License will not have their licenses implemented by public license practices. Many people have

5. You are not required to accept this License, since you have not signed it. However, nothing else grants you permission to modify or distribute the Program or its derivative works. b) Accompany it with a written offer, valid for at least three These actions are prohibited by law if you do not accept vears, to give any third party, for a charge no more than this License. Therefore, by modifying or distributing the your cost of physically performing source distribution, a Program (or any work based on the Program), you indicate complete machine-readable copy of the corresponding your acceptance of this License to do so, and all its terms source code, to be distributed under the terms of and conditions for copying, distributing or modifying the

6. Each time you redistribute the Program (or any work c) Accompany it with the information you received as to based on the Program), the recipient automatically receives the offer to distribute corresponding source code. (This a license from the original licensor to copy, distribute or alternative is allowed only for noncommercial distribution modify the Program subject to these terms and conditions. and only if you received the program in object code You may not impose any further restrictions on the recipients' or executable form with such an offer, in accord with exercise of the rights granted herein. You are not responsible for enforcing compliance by third parties to this License.

> of the Program by all those who receive copies directly or indirectly through you, then the only way you could satisfy both it and this License would be to refrain entirely from distribution of the Program.

> section is intended to apply and the section as a whole is intended to apply in other circumstances.

attempt otherwise to copy, modify, sublicense or distribute the patents or other property right claims or to contest validity of Program is void, and will automatically terminate your rights any such claims; this section has the sole purpose of protecting under this License. However, parties who have received copies. the integrity of the free software distribution system, which is distributed through that system in reliance on consistent THE COPYRIGHT HOLDERS AND/OR OTHER PARTIES application of that system: it is up to the author/donor to decide PROVIDE THE PROGRAM "AS IS" WITHOUT WARRANTY if he or she is willing to distribute software through any other OF ANY KIND, EITHER EXPRESSED OR IMPLIED, system and a licensee cannot impose that choice.

This section is intended to make thoroughly clear what is believed to be a consequence of the rest of this License.

in certain countries either by patents or by copyrighted YOU ASSUME THE COST OF ALL NECESSARY SERVICING, interfaces. the original copyright holder who places the REPAIR OR CORRECTION. Program under this License may add an explicit geographical distribution limitation excluding those countries, so that 12. IN NO EVENT UNLESS REQUIRED BY APPLICABLE distribution is permitted only in or among countries not thus excluded. In such case, this License incorporates the limitation as if written in the body of this License.

9. The Free Software Foundation may publish revised and/or new versions of the General Public License from time to time. Such new versions will be similar in spirit to the present version, but may differ in detail to address new problems or concerns.

Program specifies a version number of this License which PROGRAMTO OPERATE WITH ANY OTHER PROGRAMS). applies to it and "any later version", you have the option EVEN IF SUCH HOLDER OR OTHER PARTY HAS BEEN of following the terms and conditions either of that version ADVISED OF THE POSSIBILITY OF SUCH DAMAGES. or of any later version published by the Free Software Foundation. If the Program does not specify a version number of this License, you may choose any version ever published by the Free Software Foundation.

free programs whose distribution conditions are different, write to the author to ask for permission. For software which is copyrighted by the Free Software Foundation, write to the Free Software Foundation: we sometimes make exceptions for this. Our decision will be guided by the two goals of preserving the free status of all derivatives of our free software and of promoting the sharing and reuse of software generally.

#### NO WARRANTY

11 BECAUSE THE PROGRAM IS LICENSED FREE OF CHARGE, THERE IS NO WARRANTY FOR THE PROGRAM, TO THE EXTENT PERMITTED BY APPLICABLE LAW.

made generous contributions to the wide range of software EXCEPT WHEN OTHERWISE STATED IN WRITING INCLUDING. BUT NOT LIMITED TO. THE IMPLIED WARRANTIES OF MERCHANTABILITY AND FITNESS FOR A PARTICULAR PURPOSE. THE ENTIRE RISK AS TO THE QUALITY AND PERFORMANCE OF THE PROGRAM IS 8. If the distribution and/or use of the Program is restricted WITH YOU, SHOULD THE PROGRAM PROVE DEFECTIVE,

LAW OR AGREED TO IN WRITING WILL ANY COPYRIGHT HOLDER, OR ANY OTHER PARTY WHO MAY MODIFY AND/OR REDISTRIBUTE THE PROGRAM AS PERMITTED ABOVE. BE LIABLE TO YOU FOR DAMAGES. INCLUDING ANY GENERAL, SPECIAL, INCIDENTAL OR CONSEQUENTIAL DAMAGES ARISING OUT OF THE USE OR INABILITY TO USE THE PROGRAM (INCLUDING BUT NOT LIMITED TO LOSS OF DATA OR DATA BEING RENDERED INACCURATE OR LOSSES SUSTAINED Each version is given a distinguishing version number. If the BY YOU OR THIRD PARTIES OR A FAILURE OF THE

#### END OF TERMS AND CONDITIONS

How to Apply These Terms to Your New Programs

If you develop a new program, and you want it to be of 10. If you wish to incorporate parts of the Program into other the greatest possible use to the public, the best way to achieve this is to make it free software which everyone can redistribute and change under these terms.

> To do so, attach the following notices to the program. It is safest to attach them to the start of each source file to most effectively convey the exclusion of warranty; and each file should have at least the "copyright" line and a pointer to where the full notice is found

one line to give the program's name and an idea of what it does.

Copyright (C) vvvv name of author

This program is free software; you can redistribute it and/ subroutine library, you may consider it more useful to permit or modify it under the terms of the GNU General Public linking proprietary applications with the library. If this is what License as published by the Free Software Foundation: you want to do, use the GNU Lesser General Public License either version 2 of the License, or (at your option) any instead of this License. later version.

This program is distributed in the hope that it will be useful, but WITHOUT ANY WARRANTY: without even the implied warranty of MERCHANTABILITY or FITNESS FOR A PARTICULAR PURPOSE. See the GNU General Public License for more details.

You should have received a copy of the GNU General Public License along with this program; if not, write to the Free Software Foundation. Inc., 51 Franklin Street. Fifth Floor, Boston, MA 02110-1301, USA.

and paper mail.

If the program is interactive, make it output a short notice like this when it starts in an interactive mode.

Gnomovision version 69, Copyright (C) year name of author Gnomovision comes with ABSOLUTELY NO WARRANTY; for details type `show w'. This is free software, and you are welcome to redistribute it under certain conditions: type `show c' for details.

The hypothetical commands `show w' and `show c' should show the appropriate parts of the General Public License. Of course, the commands you use may be called something other than 'show w' and 'show c': they could even be mouse-clicks or menu items--whatever suits your program.

or your school, if any, to sign a "copyright disclaimer" for the particular case, based on the explanations below. program, if necessary. Here is a sample; alter the names;

Yoyodyne, Inc., hereby disclaims all copyright interest in the program 'Gnomovision' (which makes passes at compilers) written by James Hacker.

signature of Ty Coon, 1 April 1989 Ty Coon, President of Vice

#### GNU LESSER GENERAL PUBLIC LICENSE

Version 2.1, February 1999

Copyright (C) 1991, 1999 Free Software Foundation, Inc. 51 Franklin Street, Fifth Floor, Boston, MA 02110-1301 USA Everyone is permitted to copy and distribute verbatim copies of this license document, but changing it is not allowed.

This is the first released version of the Lesser GPL. It Also add information on how to contact you by electronic also counts as the successor of the GNU Library Public License, version 2, hence the version number 2.1.]

#### Preamble

The licenses for most software are designed to take away your freedom to share and change it. By contrast, the GNU General Public Licenses are intended to guarantee your freedom to share and change free software--to make sure the software is free for all its users

This license, the Lesser General Public License, applies to some specially designated software packages--typically libraries--of the Free Software Foundation and other authors who decide to use it. You can use it too, but we suggest you first think carefully about whether this license or the ordinary You should also get your employer (if you work as a programmer) General Public License is the better strategy to use in any

> When we speak of free software, we are referring to freedom of use, not price. Our General Public Licenses are designed to make sure that you have the freedom to distribute copies of free software (and charge for this service if you wish); that you receive source code or can get it if you want it: that you can change the software and use pieces of it in new free programs: and that you are informed that you can do these things.

This General Public License does not permit incorporating To protect your rights, we need to make restrictions that your program into proprietary programs. If your program is a forbid distributors to deny you these rights or to ask you to

surrender these rights. These restrictions translate to certain We call this license the "Lesser" General Public License responsibilities for you if you distribute copies of the library because it does Less to protect the user's freedom than the or if you modify it.

For example, if you distribute copies of the library, whether gratis or for a fee, you must give the recipients all the rights that we gave you. You must make sure that they, too, receive or can get the source code. If you link other code with the library, you must provide complete object files to the recipients, so that they can relink them with the library after For example, on rare occasions, there may be a special need making changes to the library and recompiling it. And you to encourage the widest possible use of a certain library, so must show them these terms so they know their rights.

We protect your rights with a two-step method: (1) we copyright the library, and (2) we offer you this license, which gives you legal permission to copy, distribute and/or modify the library.

To protect each distributor, we want to make it very clear that there is no warranty for the free library. Also, if the library is modified by someone else and passed on, the recipients should know that what they have is not the original version. so that the original author's reputation will not be affected by problems that might be introduced by others.

Finally, software patents pose a constant threat to the existence of any free program. We wish to make sure that a company cannot effectively restrict the users of a free program by obtaining a restrictive license from a patent holder. Therefore, we insist that any patent license obtained for a version of the library must be consistent with the full freedom of use specified in this license

Most GNU software, including some libraries, is covered by the ordinary GNU General Public License. This license, the GNU Lesser General Public License, applies to certain designated libraries. and is quite different from the ordinary General Public License. We use this license for certain libraries in order to permit linking those libraries into non-free programs.

When a program is linked with a library, whether statically or using a shared library, the combination of the two is legally 0. This License Agreement applies to any software library or speaking a combined work, a derivative of the original library. The ordinary General Public License therefore permits holder or other authorized party saying it may be distributed such linking only if the entire combination fits its criteria of freedom. The Lesser General Public License permits more lax criteria for linking other code with the library.

ordinary General Public License. It also provides other free software developers Less of an advantage over competing non-free programs. These disadvantages are the reason we use the ordinary General Public License for many libraries. However, the Lesser license provides advantages in certain special circumstances.

that it becomes a de-facto standard. To achieve this, nonfree programs must be allowed to use the library. A more frequent case is that a free library does the same job as widely used non-free libraries. In this case, there is little to gain by limiting the free library to free software only, so we use the Lesser General Public License.

In other cases, permission to use a particular library in nonfree programs enables a greater number of people to use a large body of free software. For example, permission to use the GNU C Library in non-free programs enables many more people to use the whole GNU operating system, as well as its variant, the GNU/Linux operating system.

Although the Lesser General Public License is Less protective of the users' freedom, it does ensure that the user of a program that is linked with the Library has the freedom and the wherewithal to run that program using a modified version of the Library.

The precise terms and conditions for copying, distribution and modification follow. Pay close attention to the difference between a "work based on the library" and a "work that uses the library". The former contains code derived from the library, whereas the latter must be combined with the library in order to run.

#### TERMS AND CONDITIONS FOR COPYING. DISTRIBUTION AND MODIFICATION

other program which contains a notice placed by the copyright under the terms of this Lesser General Public License (also called "this License"). Each licensee is addressed as "you".

A "library" means a collection of software functions and/ or data prepared so as to be conveniently linked with application programs (which use some of those functions and data) to form executables.

The "Library", below, refers to any such software library or work which has been distributed under these terms. A "work based on the Library" means either the Library or any derivative work under copyright law: that is to say, a work containing the Library or a portion of it, either verbatim or with modifications and/or translated straightforwardly into another language. (Hereinafter, translation is included without limitation in the term "modification")

"Source code" for a work means the preferred form of the work for making modifications to it. For a library, complete source code means all the source code for all modules it contains. plus any associated interface definition files, plus the scripts used to control compilation and installation of the library.

Activities other than copying, distribution and modification are not covered by this License; they are outside its scope. The act of running a program using the Library is not restricted. and output from such a program is covered only if its contents constitute a work based on the Library (independent of the use of the Library in a tool for writing it). Whether that is true depends on what the Library does and what the program that These requirements apply to the modified work as a whole. If uses the Library does.

1. You may copy and distribute verbatim copies of the Library's complete source code as you receive it, in any medium, provided that you conspicuously and appropriately publish on each copy an appropriate copyright notice and disclaimer of warranty; keep intact all the notices that refer to this License and to the absence of any warranty; and distribute a copy of this License along with the Library.

You may charge a fee for the physical act of transferring a copy, and you may at your option offer warranty protection in exchange for a fee.

2. You may modify your copy or copies of the Library or any portion of it, thus forming a work based on the Library, and copy and distribute such modifications or work under the terms of Section 1 above, provided that you also meet all of these conditions:

- a) The modified work must itself be a software library.
- b) You must cause the files modified to carry prominent notices stating that you changed the files and the date of any change.
- c) You must cause the whole of the work to be licensed at no charge to all third parties under the terms of this License
- d) If a facility in the modified Library refers to a function or a table of data to be supplied by an application program that uses the facility, other than as an argument passed when the facility is invoked, then you must make a good faith effort to ensure that, in the event an application does not supply such function or table, the facility still operates, and performs whatever part of its purpose remains meaningful.

(For example, a function in a library to compute square roots has a purpose that is entirely well-defined independent of the application. Therefore, Subsection 2d requires that any application-supplied function or table used by this function must be optional: if the application does not supply it, the square root function must still compute square roots.)

identifiable sections of that work are not derived from the Library. and can be reasonably considered independent and separate works in themselves, then this License, and its terms, do not apply to those sections when you distribute them as separate works. But when you distribute the same sections as part of a whole which is a work based on the Library, the distribution of the whole must be on the terms of this License. whose permissions for other licensees extend to the entire whole. and thus to each and every part regardless of who wrote it.

Thus, it is not the intent of this section to claim rights or contest your rights to work written entirely by you; rather, the intent is to exercise the right to control the distribution of derivative or collective works based on the Library.

In addition, mere aggregation of another work not based on the Library with the Library (or with a work based on the Library) on a volume of a storage or distribution medium does not bring the other work under the scope of this License.

General Public License instead of this License to a given work may be a derivative work of the Library even though the copy of the Library. To do this, you must alter all the notices source code is not. Whether this is true is especially significant that refer to this License, so that they refer to the ordinary if the work can be linked without the Library, or if the work is GNU General Public License, version 2, instead of to this itself a library. The threshold for this to be true is not precisely License. (If a newer version than version 2 of the ordinary defined by law. GNU General Public License has appeared, then you can specify that version instead if you wish.) Do not make any other change in these notices.

for that copy, so the ordinary GNU General Public License derivative work. (Executables containing this object code plus applies to all subsequent copies and derivative works made portions of the Library will still fall under Section 6.) from that copy.

of the Library into a program that is not a library.

4. You may copy and distribute the Library (or a portion or derivative of it, under Section 2) in object code or executable form under the terms of Sections 1 and 2 above provided that 6. As an exception to the Sections above, you may also you accompany it with the complete corresponding machine- combine or link a "work that uses the Library" with the Library readable source code, which must be distributed under the to produce a work containing portions of the Library, and terms of Sections 1 and 2 above on a medium customarily distribute that work under terms of your choice, provided that used for software interchange.

If distribution of object code is made by offering access to copy from a designated place, then offering equivalent access to copy the source code from the same place satisfies the You must give prominent notice with each copy of the work requirement to distribute the source code, even though third that the Library is used in it and that the Library and its use parties are not compelled to copy the source along with the are covered by this License. You must supply a copy of this object code.

5. A program that contains no derivative of any portion of the Library, but is designed to work with the Library by being compiled or linked with it, is called a "work that uses the Library". Such a work, in isolation, is not a derivative work of the Library. and therefore falls outside the scope of this License.

However, linking a "work that uses the Library" with the Library creates an executable that is a derivative of the Library (because it contains portions of the Library), rather than a "work that uses the library". The executable is therefore covered by this License. Section 6 states terms for distribution of such executables.

When a "work that uses the Library" uses material from a

3. You may opt to apply the terms of the ordinary GNU header file that is part of the Library, the object code for the

If such an object file uses only numerical parameters, data structure layouts and accessors, and small macros and small inline functions (ten lines or less in length), then the use of the Once this change is made in a given copy, it is irreversible object file is unrestricted, regardless of whether it is legally a

Otherwise, if the work is a derivative of the Library, you may This option is useful when you wish to copy part of the code distribute the object code for the work under the terms of Section 6. Any executables containing that work also fall under Section 6, whether or not they are linked directly with the Library itself.

> the terms permit modification of the work for the customer's own use and reverse engineering for debugging such modifications.

> License. If the work during execution displays copyright notices, you must include the copyright notice for the Library among them, as well as a reference directing the user to the copy of this License. Also, you must do one of these things:

a) Accompany the work with the complete corresponding machine-readable source code for the Library including whatever changes were used in the work (which must be distributed under Sections 1 and 2 above); and, if the work is an executable linked with the Library, with the complete machine-readable "work that uses the Library", as object code and/or source code, so that the user can modify the Library and then relink to produce a modified executable containing the modified Library. (It

is understood that the user who changes the contents of definitions files in the Library will not necessarily be able to recompile the application to use the modified definitions.)

- b) Use a suitable shared library mechanism for linking with the Library. A suitable mechanism is one that (1) uses at run time a copy of the library already present on the user's computer system, rather than copying library functions into the executable, and (2) will operate properly with a modified version of the library, if the user installs one, as long as the modified version is interface-compatible with the version that the work was made with
- c) Accompany the work with a written offer, valid for at least three years, to give the same user the materials specified in Subsection 6a, above, for a charge no more than the cost of performing this distribution.
- e) Verify that the user has already received a copy of these materials or that you have already sent this user a copy.

For an executable, the required form of the "work that uses the Library" must include any data and utility programs needed for reproducing the executable from it. However, as a special exception, the materials to be distributed need not include 10. Each time you redistribute the Library (or any work anything that is normally distributed (in either source or binary form) with the major components (compiler, kernel, and so on) of the operating system on which the executable runs. unless that component itself accompanies the executable.

It may happen that this requirement contradicts the license restrictions of other proprietary libraries that do not normally accompany the operating system. Such a contradiction 11. If, as a consequence of a court judgment or allegation of means you cannot use both them and the Library together in an executable that you distribute.

7. You may place library facilities that are a work based on the Library side-by-side in a single library together with other library facilities not covered by this License, and distribute such a combined library, provided that the separate distribution of the work based on the Library and of the other library facilities is otherwise permitted, and provided that you do these two things:

- a) Accompany the combined library with a copy of the same work based on the Library, uncombined with any other library facilities. This must be distributed under the terms of the Sections above.
- b) Give prominent notice with the combined library of the fact that part of it is a work based on the Library, and explaining where to find the accompanying uncombined form of the same work.

8. You may not copy, modify, sublicense, link with, or distribute the Library except as expressly provided under this License. Any attempt otherwise to copy, modify, sublicense, link with, or distribute the Library is void, and will automatically terminate your rights under this License. However, parties who have received copies, or rights, from you under this License will not have their licenses terminated so long as such parties remain in full compliance.

d) If distribution of the work is made by offering access to 9. You are not required to accept this License, since you have copy from a designated place, offer equivalent access to not signed it. However, nothing else grants you permission to copy the above specified materials from the same place, modify or distribute the Library or its derivative works. These actions are prohibited by law if you do not accept this License. Therefore, by modifying or distributing the Library (or any work based on the Library), you indicate your acceptance of this License to do so, and all its terms and conditions for copving. distributing or modifying the Library or works based on it.

> based on the Library), the recipient automatically receives a license from the original licensor to copy, distribute, link with or modify the Library subject to these terms and conditions. You may not impose any further restrictions on the recipients' exercise of the rights granted herein. You are not responsible for enforcing compliance by third parties with this License.

> patent infringement or for any other reason (not limited to patent issues), conditions are imposed on you (whether by court order, agreement or otherwise) that contradict the conditions of this License, they do not excuse you from the conditions of this License. If you cannot distribute so as to satisfy simultaneously your obligations under this License and any other pertinent obligations, then as a consequence you may not distribute the Library at all. For example, if a patent license would not permit

royalty-free redistribution of the Library by all those who receive 14. If you wish to incorporate parts of the Library into other free copies directly or indirectly through you, then the only way you programs whose distribution conditions are incompatible with could satisfy both it and this License would be to refrain entirely these, write to the author to ask for permission. For software from distribution of the Library.

If any portion of this section is held invalid or unenforceable under any particular circumstance, the balance of the section is intended to apply, and the section as a whole is intended to apply in other circumstances.

It is not the purpose of this section to induce you to infringe any patents or other property right claims or to contest validity of 15. BECAUSE THE LIBRARY IS LICENSED FREE OF any such claims; this section has the sole purpose of protecting the integrity of the free software distribution system which is implemented by public license practices. Many people have WHEN OTHERWISE STATED IN WRITING THE COPYRIGHT made generous contributions to the wide range of software distributed through that system in reliance on consistent "AS IS" WITHOUT WARRANTY OF ANY KIND, EITHER application of that system; it is up to the author/donor to decide if he or she is willing to distribute software through any other system and a licensee cannot impose that choice.

This section is intended to make thoroughly clear what is believed to be a consequence of the rest of this License.

12. If the distribution and/or use of the Library is restricted in SERVICING, REPAIR OR CORRECTION. certain countries either by patents or by copyrighted interfaces, the original copyright holder who places the Library under this License may add an explicit geographical distribution limitation excluding those countries, so that distribution is permitted only in or among countries not thus excluded. In such case, this License incorporates the limitation as if written in the body of this License.

or new versions of the Lesser General Public License from LOSS OF DATA OR DATA BEING RENDERED INACCURATE time to time. Such new versions will be similar in spirit to OR LOSSES SUSTAINED BY YOU OR THIRD PARTIES OR the present version, but may differ in detail to address new A FAILURE OF THE LIBRARY TO OPERATE WITH ANY problems or concerns.

Each version is given a distinguishing version number. If the Library specifies a version number of this License which applies to it and "any later version", you have the option of following the terms and conditions either of that version or of any later version published by the Free Software Foundation. If the Library does not specify a license version number, you may choose any If you develop a new library, and you want it to be of the version ever published by the Free Software Foundation.

which is copyrighted by the Free Software Foundation, write to the Free Software Foundation; we sometimes make exceptions for this. Our decision will be guided by the two goals of preserving the free status of all derivatives of our free software and of promoting the sharing and reuse of software generally.

#### NO WARRANTY

CHARGE, THERE IS NO WARRANTY FOR THE LIBRARY, TO THE EXTENT PERMITTED BY APPLICABLE LAW. EXCEPT HOLDERS AND/OR OTHER PARTIES PROVIDE THE LIBRARY EXPRESSED OR IMPLIED. INCLUDING. BUT NOT LIMITED TO, THE IMPLIED WARRANTIES OF MERCHANTABILITY AND FITNESS FOR A PARTICULAR PURPOSE. THE ENTIRE RISK AS TO THE QUALITY AND PERFORMANCE OF THE LIBRARY IS WITH YOU. SHOULD THE LIBRARY PROVE DEFECTIVE, YOU ASSUME THE COST OF ALL NECESSARY

16. IN NO EVENT UNLESS REQUIRED BY APPLICABLE LAW OR AGREED TO IN WRITING WILL ANY COPYRIGHT HOLDER. OR ANY OTHER PARTY WHO MAY MODIFY AND/ OR REDISTRIBUTE THE LIBRARY AS PERMITTED ABOVE. BE LIABLE TO YOU FOR DAMAGES. INCLUDING ANY GENERAL, SPECIAL, INCIDENTAL OR CONSEQUENTIAL DAMAGES ARISING OUT OF THE USE OR INABILITY TO 13. The Free Software Foundation may publish revised and/ USE THE LIBRARY (INCLUDING BUT NOT LIMITED TO OTHER SOFTWARE), EVEN IF SUCH HOLDER OR OTHER PARTY HAS BEEN ADVISED OF THE POSSIBILITY OF SUCH DAMAGES.

#### END OF TERMS AND CONDITIONS

How to Apply These Terms to Your New Libraries

greatest possible use to the public, we recommend making

it free software that everyone can redistribute and change. You can do so by permitting redistribution under these terms (or, alternatively, under the terms of the ordinary General this software is based in part on the work of the Independent Public License).

To apply these terms, attach the following notices to the library. It is safest to attach them to the start of each source file to most effectively convey the exclusion of warranty; and each file should have at least the "copyright" line and a pointer to where the full notice is found.

one line to give the library's name and an idea of what it does.

Copyright (C) year name of author

This library is free software; you can redistribute it and/or modify it under the terms of the GNU Lesser General Public License as published by the Free Software Foundation: either version 2.1 of the License, or (at your option) any later version.

This library is distributed in the hope that it will be useful. but WITHOUT ANY WARRANTY: without even the implied warranty of MERCHANTABILITY or FITNESS FOR A PARTICULAR PURPOSE. See the GNU Lesser General Public License for more details.

You should have received a copy of the GNU Lesser General Public License along with this library; if not, write to the Free Software Foundation. Inc., 51 Franklin Street. Fifth Floor, Boston, MA 02110-1301 USA

Also add information on how to contact you by electronic and paper mail.

You should also get your employer (if you work as a programmer) or your school, if any, to sign a "copyright disclaimer" for the library, if necessary. Here is a sample; alter the names:

Yovodyne, Inc., hereby disclaims all copyright interest in the library `Frob' (a library for tweaking knobs) written by James Random Hacker.

signature of Ty Coon, 1 April 1990 Tv Coon, President of Vice

#### LIBJPEG LICENSE AGREEMENT

JPEG Group.

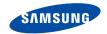

#### Якщо у Вас виникають запитання або коментарі щодо продукції Samsung, будь-ласка, зв'яжітся із центром підтримки клієнтів компанії Samsung. 8-800-502-0000 www.samsung.ua